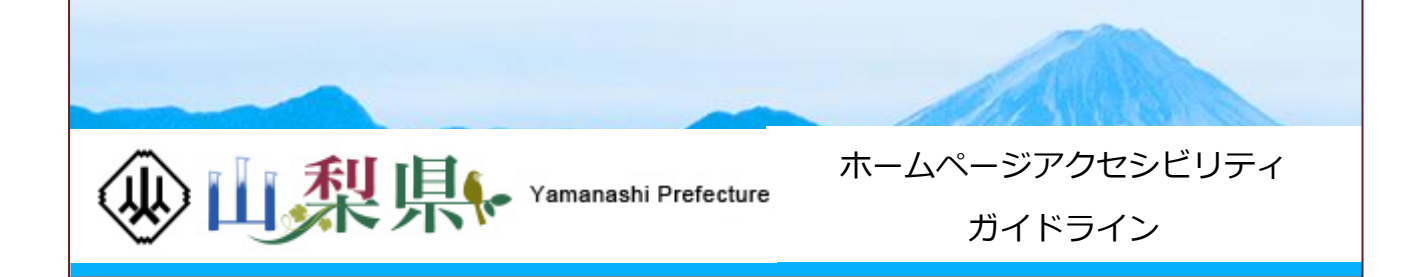

# 山梨県

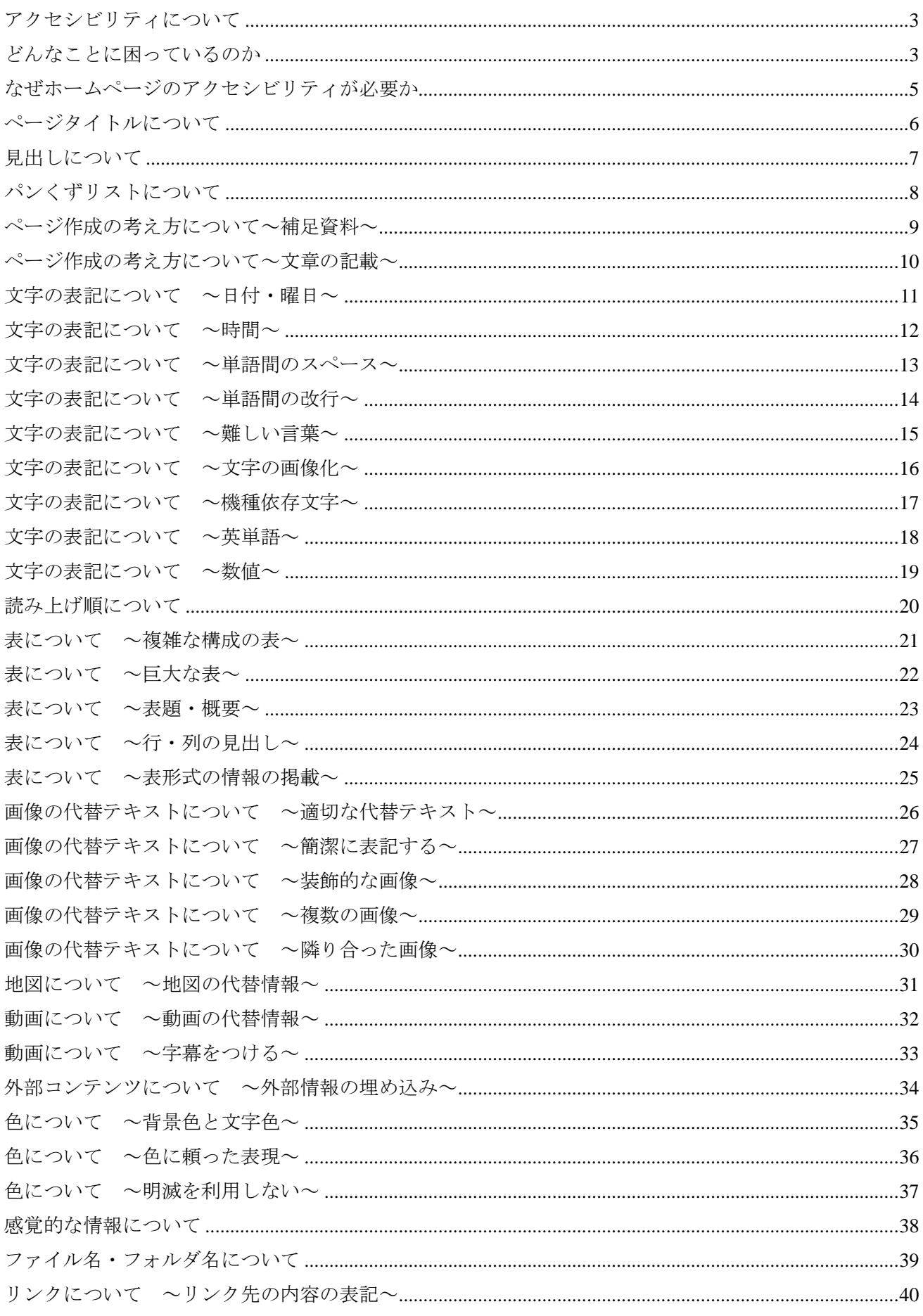

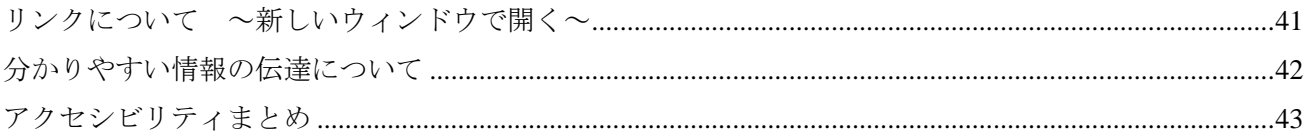

### <span id="page-3-1"></span><span id="page-3-0"></span>【アクセシビリティとは】

アクセシビリティとは、「アクセスのしやすさ」を意味します。高齢者や障がい者はもちろん病気やけが などで一時的に障がいのある人など全ての人が、ホームページで提供されている情報に問題なくアクセ スでき、だれでも平等に利用できるように制作することです。

日本では JIS X8341-3 が標準です。

平成 16 年 6 月 20 日に制定されたこの規格は、主に高齢者、障がいのある人及び一時的な障がいのある 人(以下、高齢者・障がい者といいます)が、ウェブコンテンツを利用するときの情報アクセシビリティ を確保し、向上させるために、ウェブコンテンツの企画、設計、開発、制作、保守及び運用をするとき に配慮すべき事項について規定されています。公共性が求められる行政機関や自治体では、遵守するこ とが重要であるといえます。

同規格は平成 22 年 8 月 20 日に改正版 JIS X8341-3:2010 が公示されました。旧規格の成果も取り込まれ、 動的なウェブや知的障がいをはじめとする認知障がいへの配慮なども重要視されています。また、客観 的に検証可能な内容になっており、より国際的・標準的な規格となっています。

平成 28 年 3 月 22 日には 2 度目の改正版「JIS X 8341-3:2016」が公示されました。これは、JIS の記載と 対応する国際規格(ISO)の記載の体裁を同一にするために行われた改正であり、旧規格で規定された 考え方や手法に大きな変更はありません。これまでと変わりのないアクセシビリティの維持・向上に対 する継続的な取組みを求められています。2010 年版で取り入れられた達成基準や、それらを客観的に検 証するための試験方法は継承されているため、発注や運用の方法・体制等を JIS 改正前より大きく見直 していただく必要はありません。

今回システムのリニューアルとして CMS を導入し、各課職員の更新性、利便性を図ると共に、閲覧者 の見やすい、使いやすいホームページをめざし、改正された JIS に配慮しながらアクセシビリティの実 現に注力していきます。

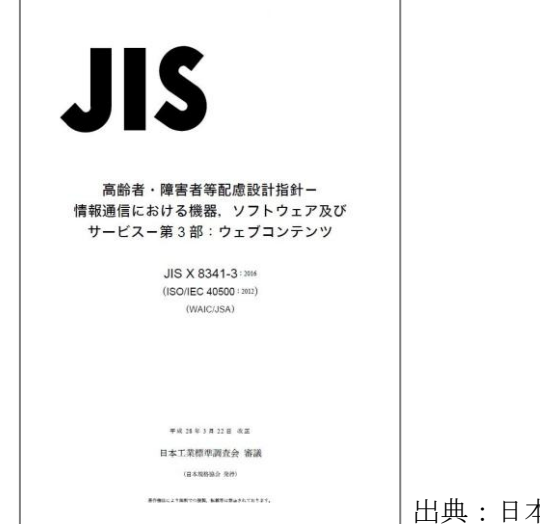

# どんなことに困っているのか

### 【障がいとは】

全盲: 画面を見ることができない。マウスを操作できない。

弱視: 画面を拡大しないと見えにくい。

色覚特性: 識別できない色がある。

聴覚障がい: 音声が聞こえない。聞きづらい。

運動障がい: 手や指先が動かない。動かしづらい。

### 【加齢に伴う変化】

- 加齢に伴い、視覚・聴覚が変化する。
- 思い通りに体を動かせなくなる。
- 全体的な傾向としては、IT 関係の専門用語や新語は苦手である。

## 【一時的な状況】

- けがや病気に伴い、視覚・聴覚・運動機能が変化する。
- 職場環境では、音が出ないように設定している。

# <span id="page-5-0"></span>なぜホームページのアクセシビリティが必要か

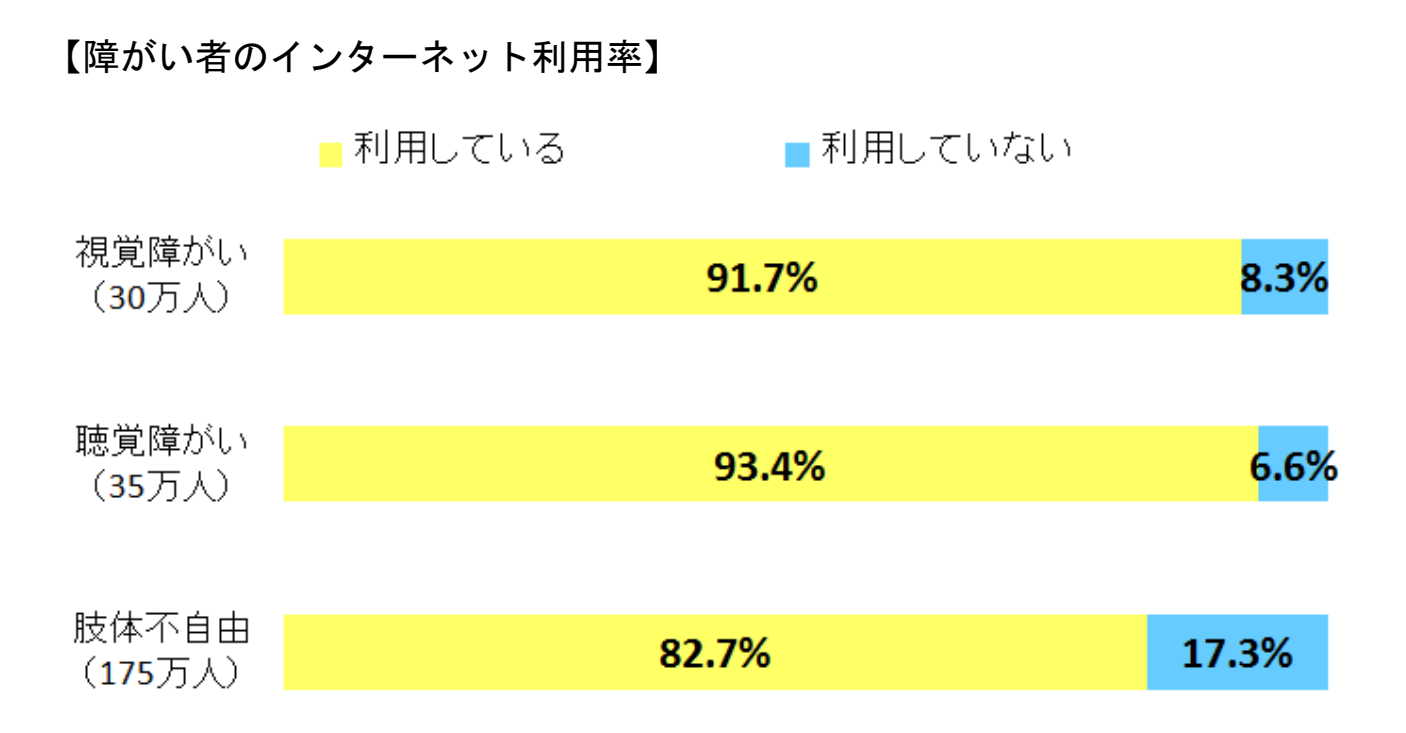

インターネットを利用する障がい者の約 9 割が、利用後の生活の変化について「よい方向に変わった」 又は「どちらかと言えばよい方向に変わった」と回答しています。

出典: 総務省情報通信政策研究所 「障害のある方々のインターネット等の利用に関する調査報告書 ―国民全般の情報環境との比較を通じて―」

# <span id="page-6-0"></span>名ページに適切なタイトルを入れる

音声ブラウザで読み上げる場合、最初に読み上げるのがページのタイトルです。このタイトルの名前の 付け方が曖昧だと、何のページなのかが理解しづらく、自分に必要なページなのかそうでないのかも判 断できません。

ページのタイトルには、利用者がページの内容を識別できる名称を付けます。

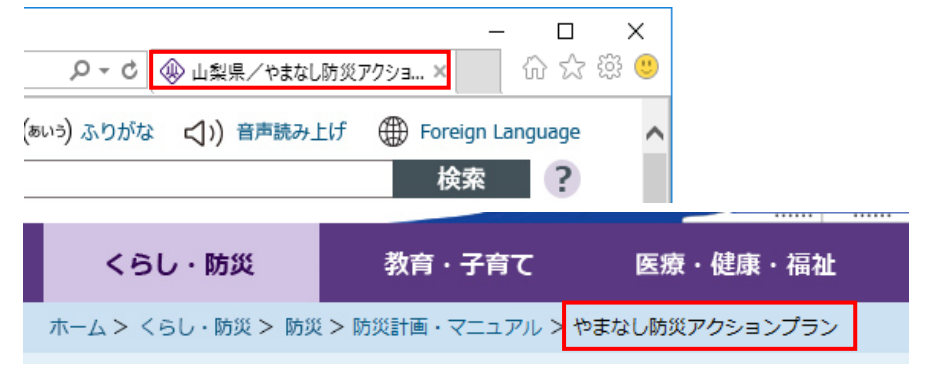

- ※ タイトル = 見出し1 が基本ルールです。
- ※ パンくずリストについては 8 ページ参照

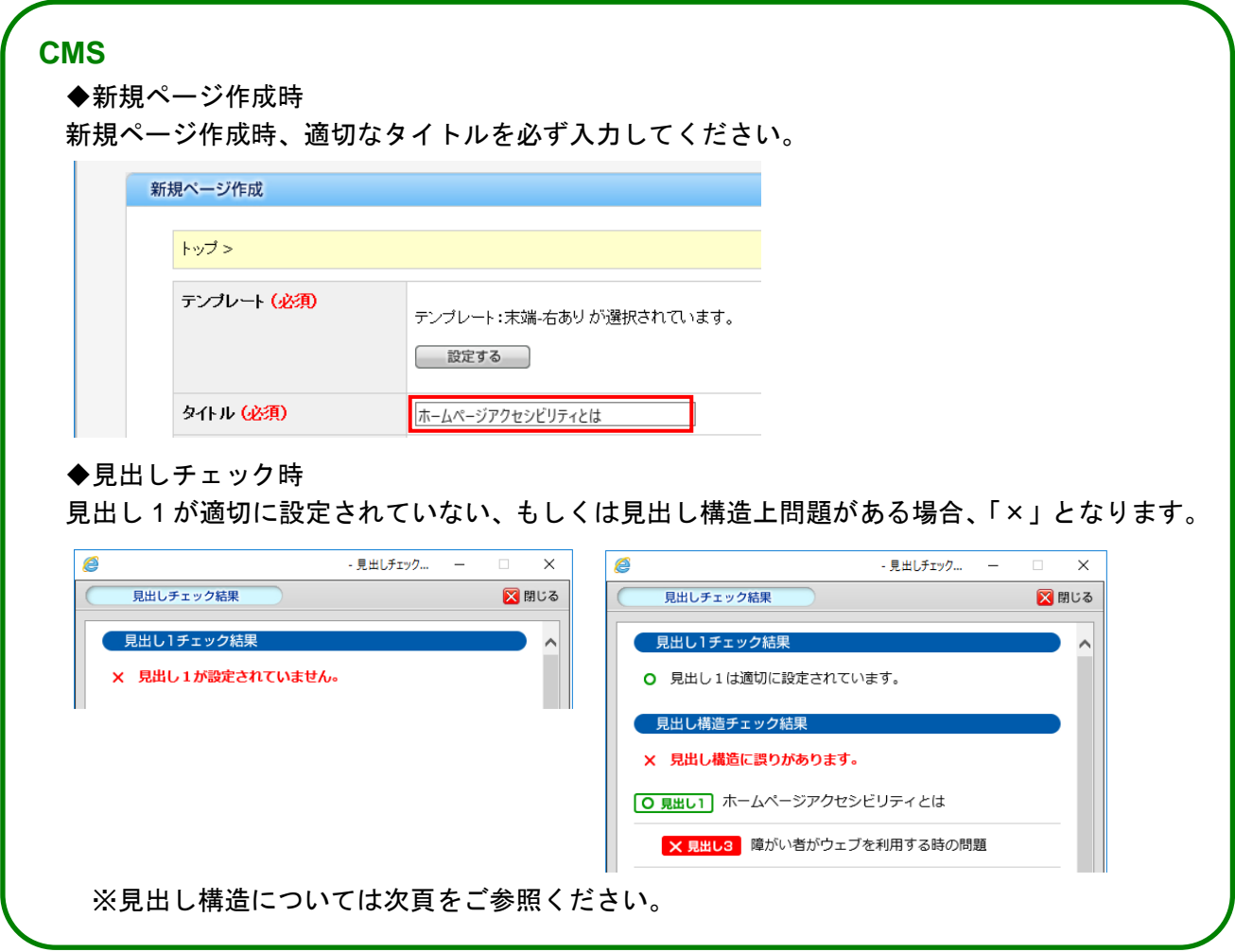

# <span id="page-7-0"></span>見出しについて

# ページ本文には必ず見出しを設定する

見出しとは本や新聞の題名のようなものです。

特に音声ブラウザの利用者は、音声で読み上げられる見出しの情報でページ全体を把握し、目的の情報 を探すため「見出し」の役割は大変重要です。色やフォントのサイズなど見た目に頼って見出しを表す 手段など、正しく見出しが設定されていない場合は、音声ブラウザの利用者は本文を読むまでページの 内容を把握できません。ページ本文がどんな内容なのか、伝えたいことを的確に表す「見出し」を設定 しましょう。

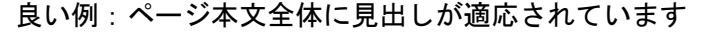

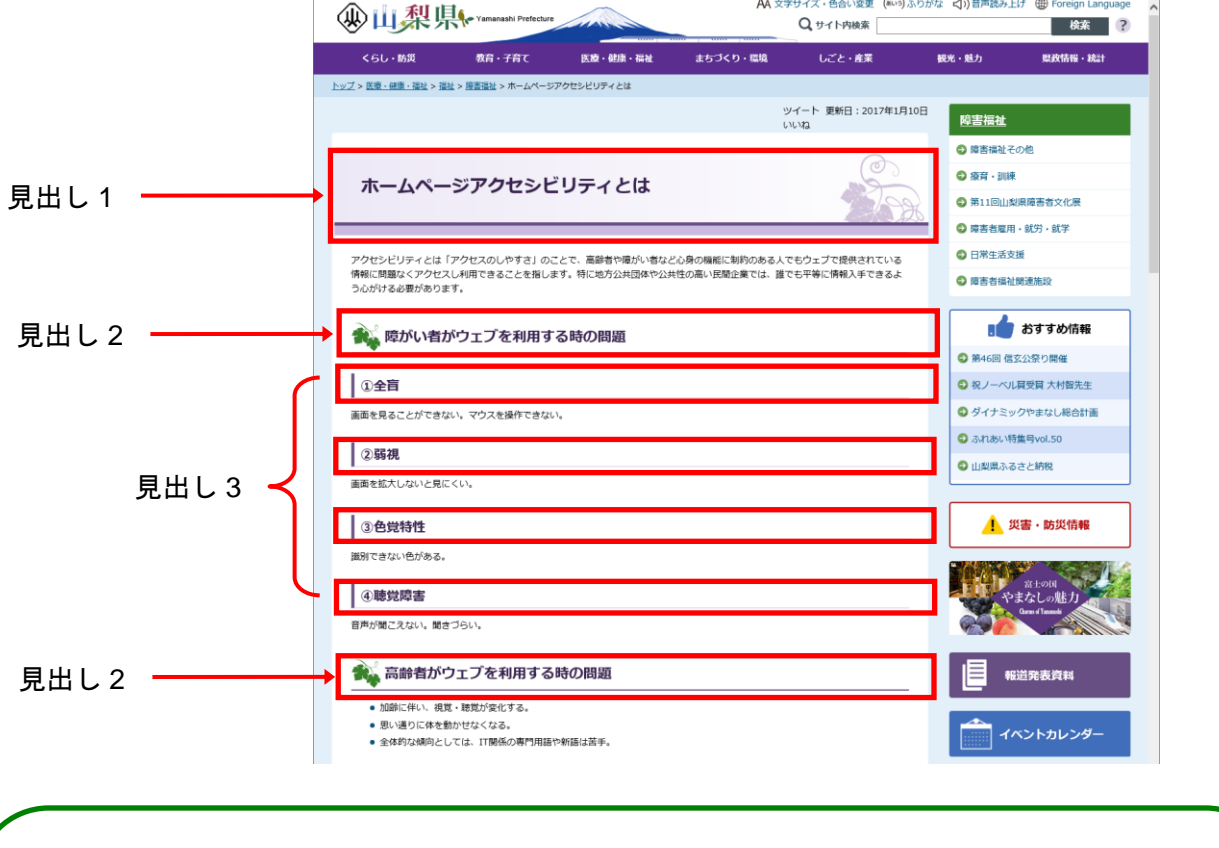

### **CMS**

ページ編集時、編集ツールバーの フォーマットより適切な見出しを 設定してください。

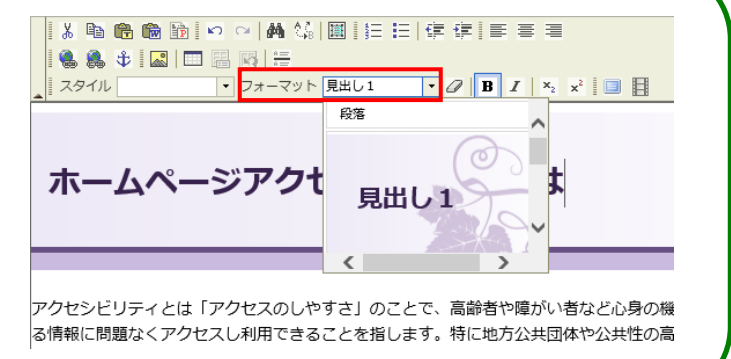

AA 文字サイズ・色合い変更 (ホωs)ふりがな <1)音声読み上げ (曲 Foreign Language

# <span id="page-8-0"></span>パンくずリストについて

# パンくずリストを各ページにつける

多くの情報が提供されているホームページでは、ページを閲覧するうちに、自分がサイト内のどの位置 (階層構造)にあるページを閲覧しているのか、どうすれば前のページに戻れるのかが分からなくなる 可能性があります。

また、検索などで階層の深いページに直接訪問した場合にも、関連情報や他ページへの移動が容易にな るため、すべてのページに適切なパンくずリストをつけましょう。

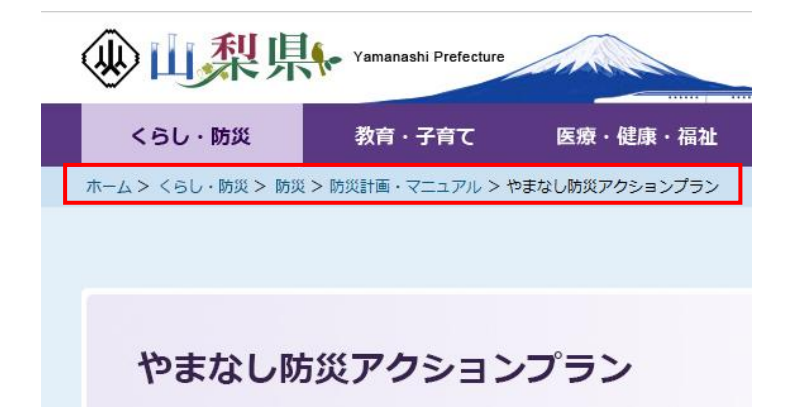

※ パンくずリスト

現在閲覧しているページのサイト内での位置(階層構造)と、各階層へのリンクを簡潔に示したも のです。

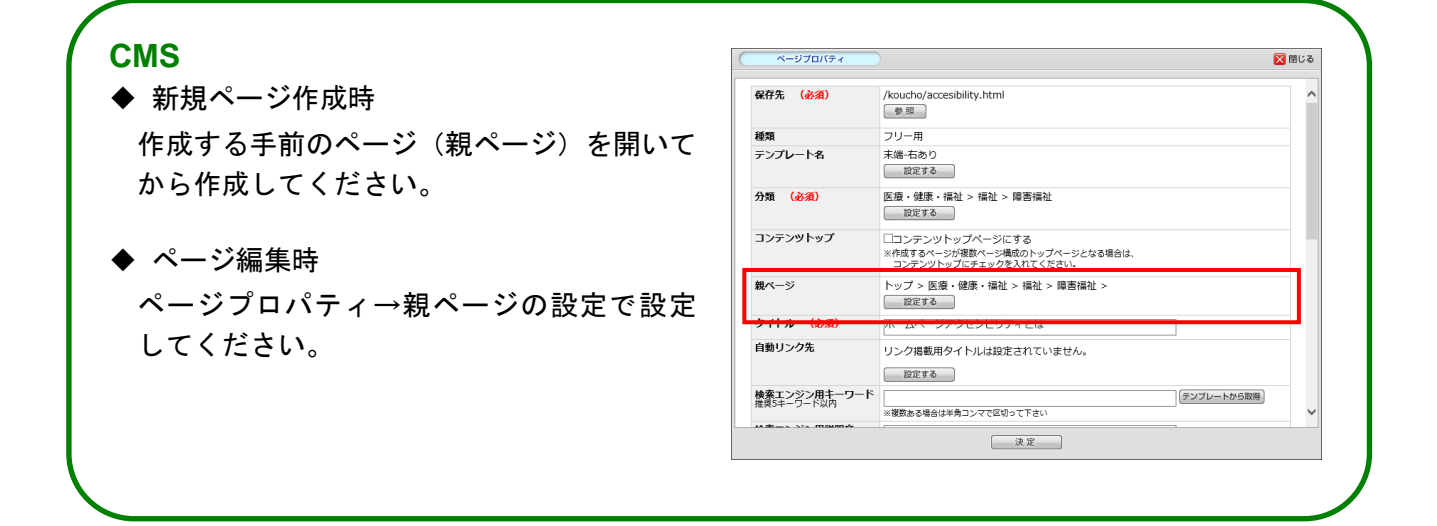

# <span id="page-9-0"></span>ページ作成の考え方について~補足資料~

# ページには補足資料を利用しなくても理解できる情報を提供する

ページを作成する際には、「ページ内で伝えるべき情報を提供すること」という考え方で作成します。補 足資料として提供する PDF ファイルや動画ファイルの情報がなくても、伝えるべき必要最低限の情報は 取得できるようなホームページを目指します。

伝えるべき情報はページに文章として表示することで、PDF ファイルや動画ファイルなどは、あくまで 参考資料という位置づけになります。また、そのような大容量の情報をホームページで提供する場合に は、問い合わせ先を明記することも重要です。

#### ● 悪い例

必要最低限の情報がなく、PDF ファイルを開かない 必要な情報がページ内に記載され、詳細な情報が とまったく情報が分からない。

● 良い例

必要な場合は、PDF ファイルを参照すればよい。

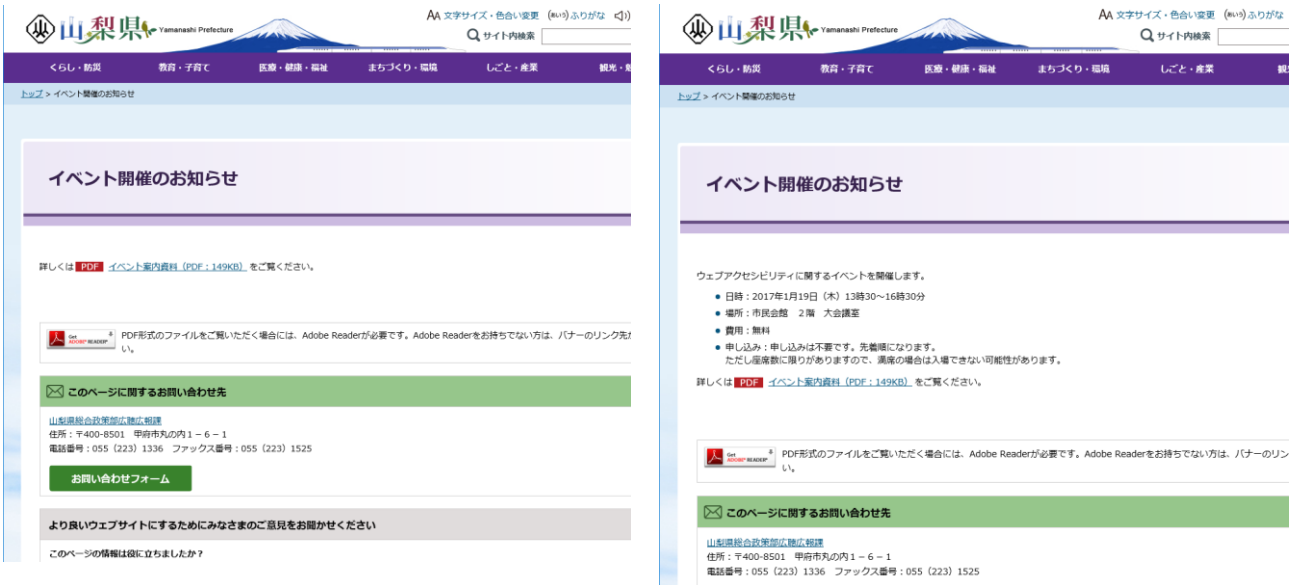

# <span id="page-10-0"></span>ページ作成の考え方について~文章の記載~

## 誰に向けた情報なのか、何を伝えるのかを明確にする

ページ内のテキストは、できるだけ簡潔に、わかりやすい日本語で記載しましょう。広報紙に掲載する 文章と同じように、「誰に向けた」「何を伝える」文章であるのかをはっきりと記載しましょう。

日本語特有のわかりにくい文章は、自動翻訳で誤訳されやすく、外国人の閲覧者に正確に意図が伝わら ない恐れがあります。

文章を書く時には、次のことに気をつけましょう。

- ・ 主語・述語・目的語・所有格を省略しない
- ・ 文章を短く簡潔にする
- ・ 詩的であいまいな表現を避ける
- ・ 修飾語の対象をはっきりさせる
- ・ 飾り言葉・丁寧語を使いすぎない

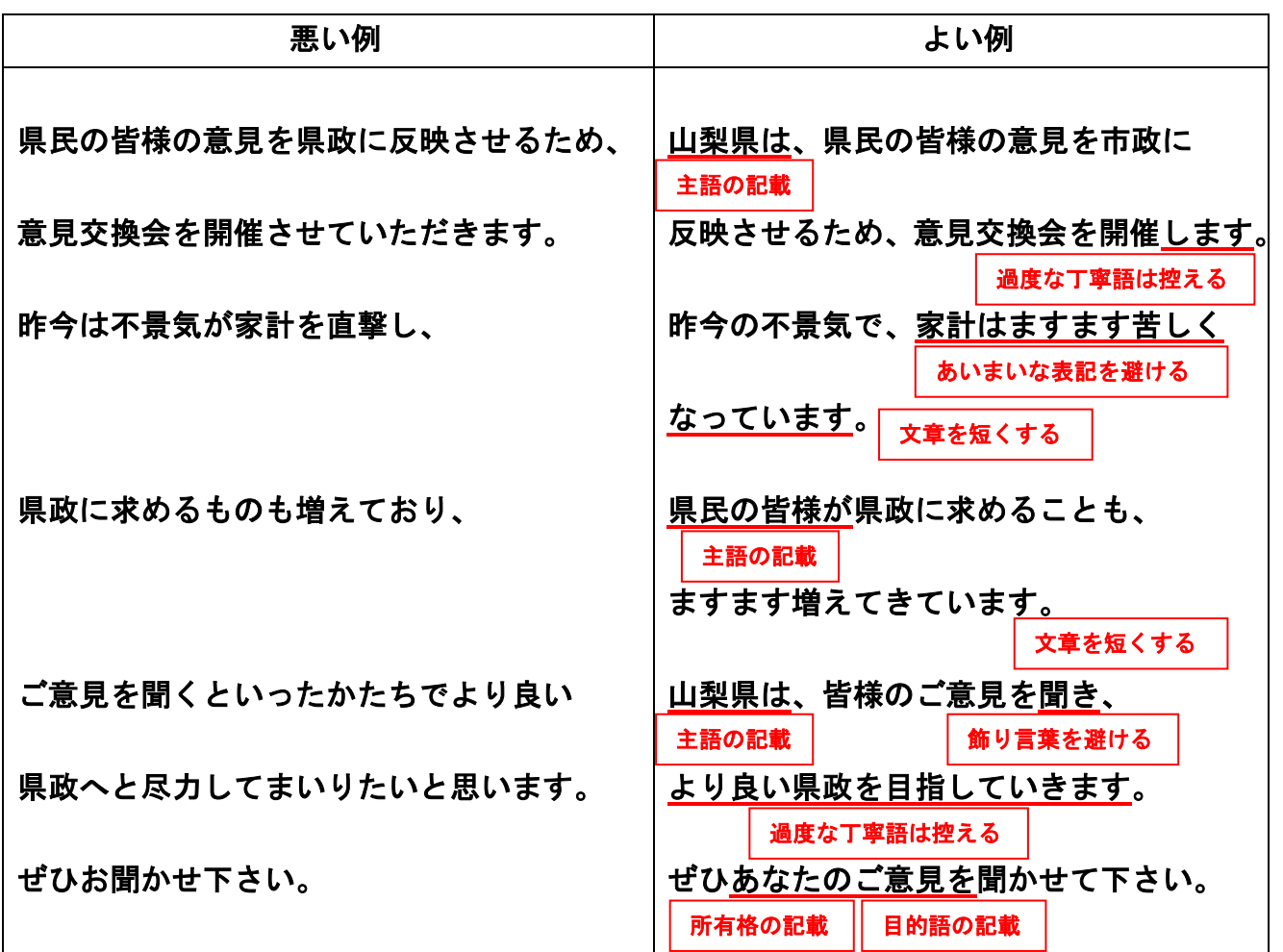

## <span id="page-11-0"></span>文字の表記について ~日付・曜日~

# 日付や曜日は 年月日・○曜日 と正しく表記する

日付に記号を用いたり、曜日を省略した形で表記すると音声ブラウザは正確に情報を伝えることができ ないことがあります。

音声読み上げ例:

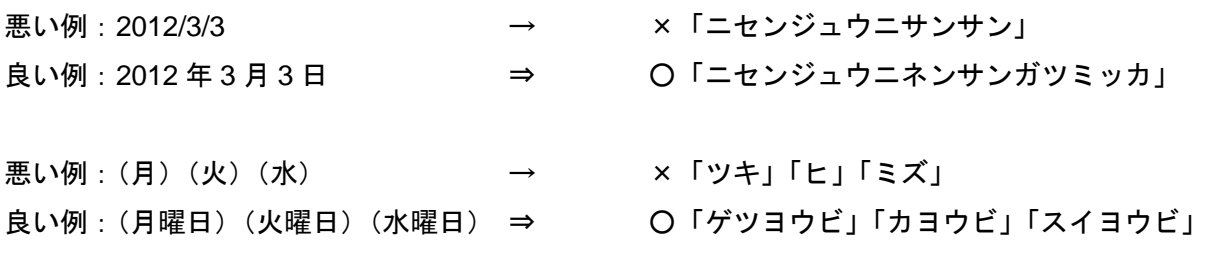

**CMS**

ページ作成後、必ずアクセシビリティチェック を行ってください。

推奨されない表記の箇所を候補として表示しま す。チェックボックスにチェックされた箇所の みが変換の対象となります。 ▲ アクセシヒリティ変換 | をクリックして変換してくだ

さい。

**State Street** 

√各種チェック 図8 ページプロバティ 取フレビュー アクセシビリティチェック 見出しチェック コントラストチェック リンクチェック スペルチェック - 山梨県/ホームページアクセンビリティとは - Internet Explo .<br>Stra ■ 800 △  $\overline{\phantom{a}}$  $\mathbf{u}$ **エラー情報表示 BABALURAR** 

2014年5月30日 (金曜日)

### <span id="page-12-0"></span>時間は時分で表記する

時間を表記するときに記号を用いると、音声ブラウザは正確に情報を伝えることができないことがあり ます。

正しく、時、分の表記をしましょう。

### 音声読み上げ例:

悪い例:11:30 → ×「ジュウイチ サンジュウ」 良い例: 11 時 30 分 ⇒ ○「ジュウイチジサンジュップン」

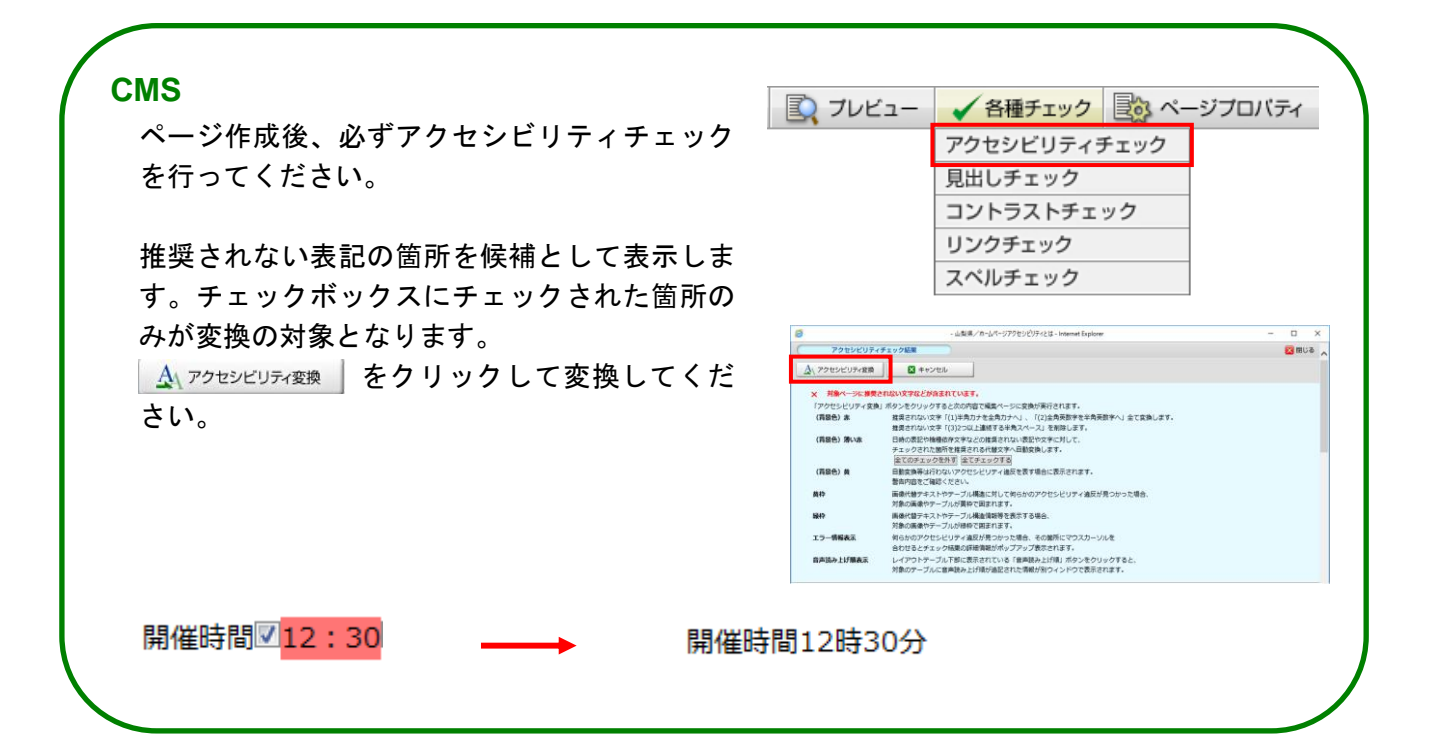

# <span id="page-13-0"></span>文字の表記について ~単語間のスペース~

# 単語の途中にスペースを入れない

単語の途中にスペースが入ると、音声ブラウザはひとつの単語として認識できないため、的確な読み上 げが出来ません。

レイアウト目的のスペースも望ましくありません。 音声ブラウザによっては、一文字として認識してしまうことがあります。

### 音声読み上げ例:

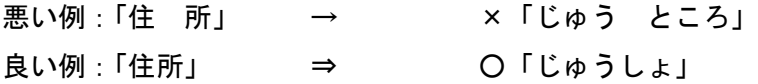

### 例外

氏名の区切りにはスペースを用いても構いません。

「山田花子」 → 「山田 花子」

# <span id="page-14-0"></span>文字の表記について ~単語間の改行~

# 単語の途中に改行を入れない

単語の途中に改行を入れて縦書きに見せるようにしていると、音声ブラウザはひとつの単語として認識 できないため、的確な読み上げが出来ません。

### 音声読み上げ例:

悪い例 :住 [改行] 所 [改行] → ×「じゅうところいちらん」 一 [改行] 覧

良い例 :住所一覧 ⇒ ○「じゅうしょいちらん」

どうしても縦スペースしか利用できない場合の回避例

住所 [改行]

一覧

# <span id="page-15-0"></span>文字の表記について ~難しい言葉~

# 読みの難しい言葉はできるだけ使用しない

ページの中で人名や地名などの固有名詞や難しい専門用語や行政用語を用いる場合、それを読むことが できない利用者がいる可能性があります。

また、音声ブラウザでも正しい読み上げが行われない可能性がありますので、ふりがなをつけることや、 漢字表記をやめることなどの検討をしましょう。

ページ作成時には、読みを必要とする単語それぞれの最初の使用箇所で、括弧書きで説明を併記しましょ う。

例

文字の後ろに括弧書きで表記します。

薬袋 (みない)

# <span id="page-16-0"></span>文字の表記について ~文字の画像化~

## できるだけ文字は画像化しない

弱視・高齢の利用者は、文字が小さくて読みづらく感じることがあります。ウェブブラウザには、この ような場合に文字の大きさを変更して閲覧できる機能があります。文字を画像化するとその機能を利用 できなくなるので、できるだけ文字の画像化はしないでください。

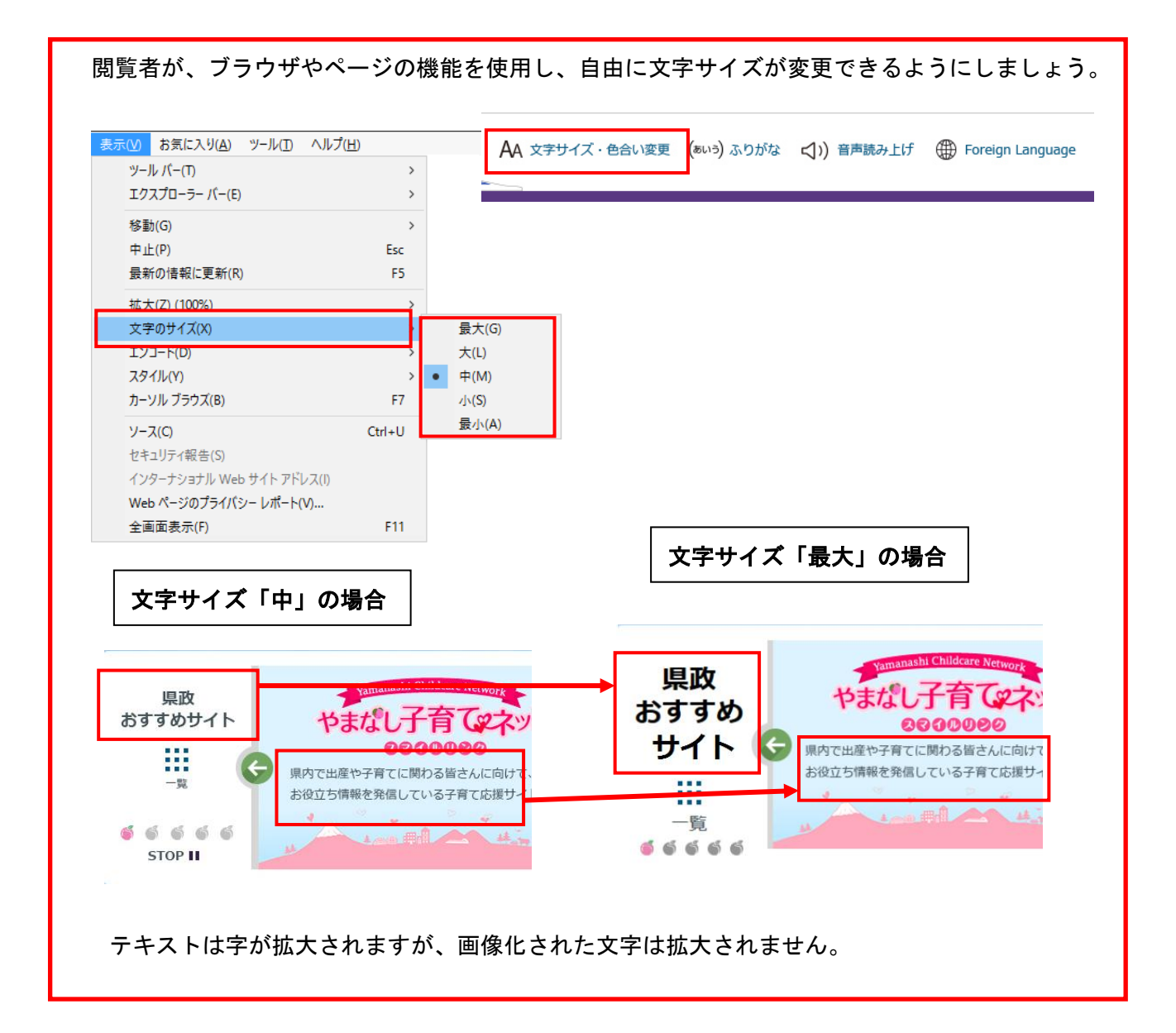

### <span id="page-17-0"></span>文字の表記について ~機種依存文字~

# 機種依存文字や半角カタカナを使用しない

TEL ① ② ㈱ 侑 械 ᡬ<u>ル ミ」</u> アドレス…など

特定機種にのみ存在する文字を機種依存文字といいます。

上記のような文字や半角カナは機種依存文字にあたります。機種依存文字を使用すると、OS の違い (Windows や Macintosh)により文字化けが起きたり、違う文字として表示されたりするため、使用し ないようにしてください。(文字コード:Shift-JIS で表示した場合)

### 機種依存文字が文字化けする例

Windows の「①」という記号は Macintosh では「(日) 」という記号で表示されます。このように、 機種依存文字を使用すると OS によって文意が変わってしまう場合があります。

<代表的な機種依存文字一覧>

№ К.К. Тет. ⊕ ⊕ 下 告 尚 ㈱ 侑 代 聯 柾 哪 皸 **ミリ mm cm km mg kg cc ミリ キロ まつ メロ グラ トン アー 今ク リッ アッ カロ ドル キン ピュ えり ぷー** ① ② ③ ④ ⑤ ⑥ ⑦ ⑧ ⑨ ⑩ ⑪ ⑫ ⑬ ⑭ ⑮ ⑯ ⑰ ⑱ ⑲ ⑳ Ⅰ Ⅱ Ⅲ Ⅳ Ⅴ Ⅵ Ⅶ Ⅷ Ⅸ Ⅹ

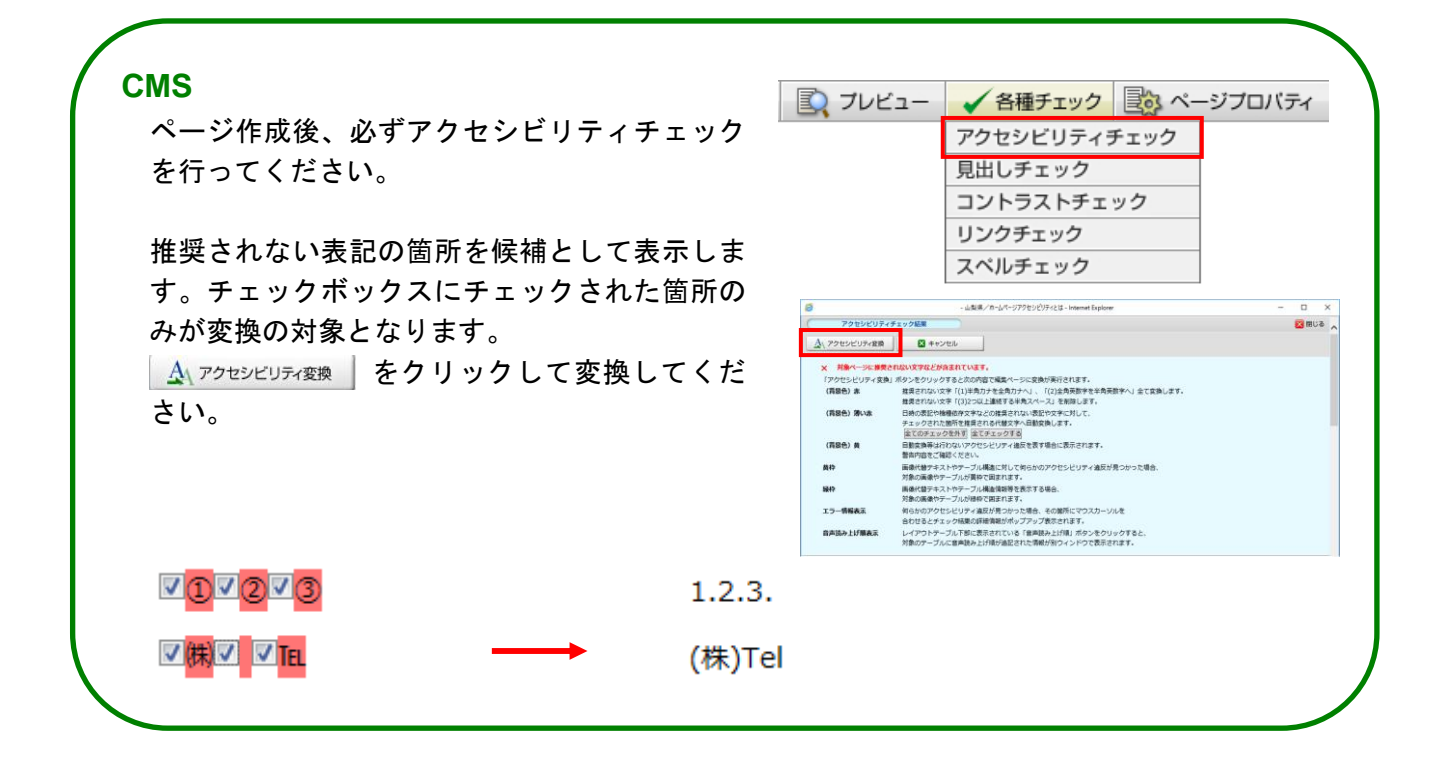

# <span id="page-18-0"></span>文字の表記について ~英単語~

### 英単語は半角小文字で表記する

英単語は半角小文字で表記してください。全角英字は音声ブラウザで正確に発音されない可能性があり ます。更に全て大文字で表記されている場合、音声ブラウザでは 1 文字ずつ読み上げられてしまうこと がありますので、原則として半角小文字で表記してください。

ただし、「NPO」「PHS」などのように略語等で大文字表記が通例となっている場合や製品名などの固有 名詞はこの限りではありません。

### 読み上げの一例

「TEL」 → 「ティーイーエル」

### 例外

単語の頭文字が大文字の場合は、正しく読み上げられます。 「Universal Design」 → 「ユニバーサルデザイン」

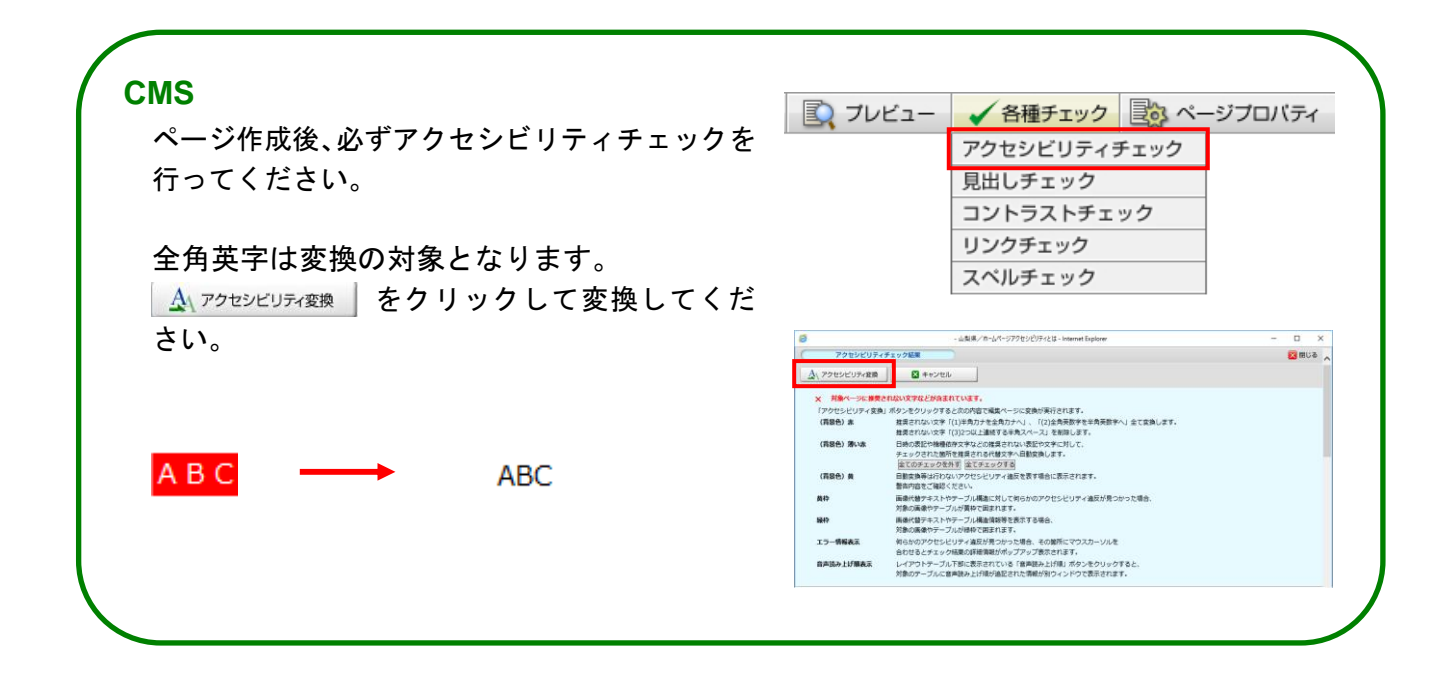

# <span id="page-19-0"></span>教値は半角数字を使用する

数値を全角数字で表記すると、音声ブラウザによっては 1 文字ずつ数字を読んでしまうものもあります。

正確に情報を伝えるために数字は半角で表記するようにしてください。

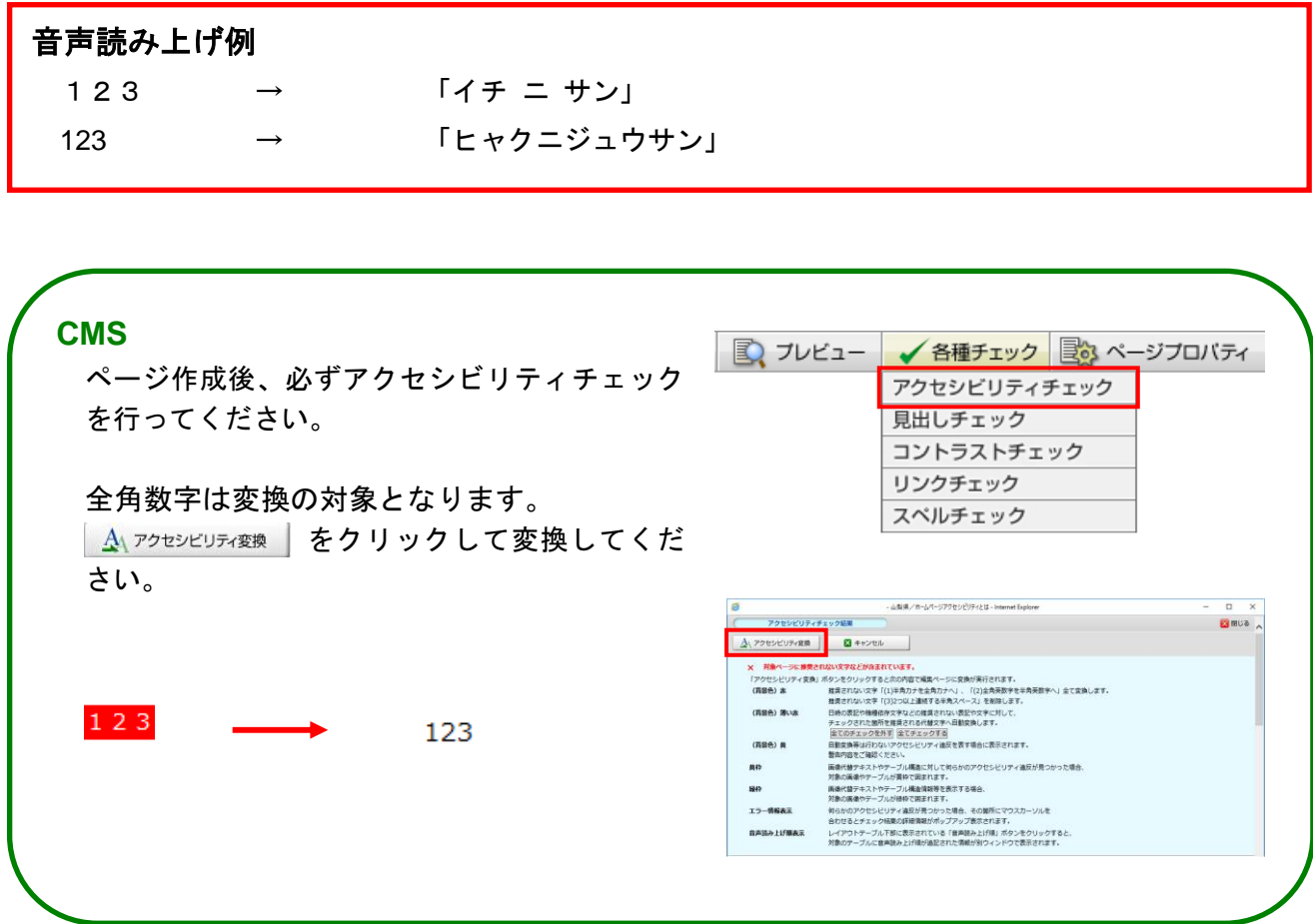

# <span id="page-20-0"></span>ページを作成するときには読み上げ順を考慮すること

ページを作成するときには音声ブラウザでの読み上げ順を考慮してください。

表(テーブル)の要素をレイアウト目的で使用した場合、作成者が意図しない順序で読み上げられる可 能性がありますので、表(テーブル)の要素をレイアウト目的で使用しないことが望ましいです(下図)。 また、単語間に空白文字、改行を入れることも意図しない読み上げをする場合がありますので、単語間 に空白文字、改行は入れないようにします。

### ◆ 表(テーブル)の要素をレイアウト目的で使用した場合

読み上げの順序と情報の方向が一致しないため、音声ブラウザの利用者にとって内容が把握しづらく なってしまいます。

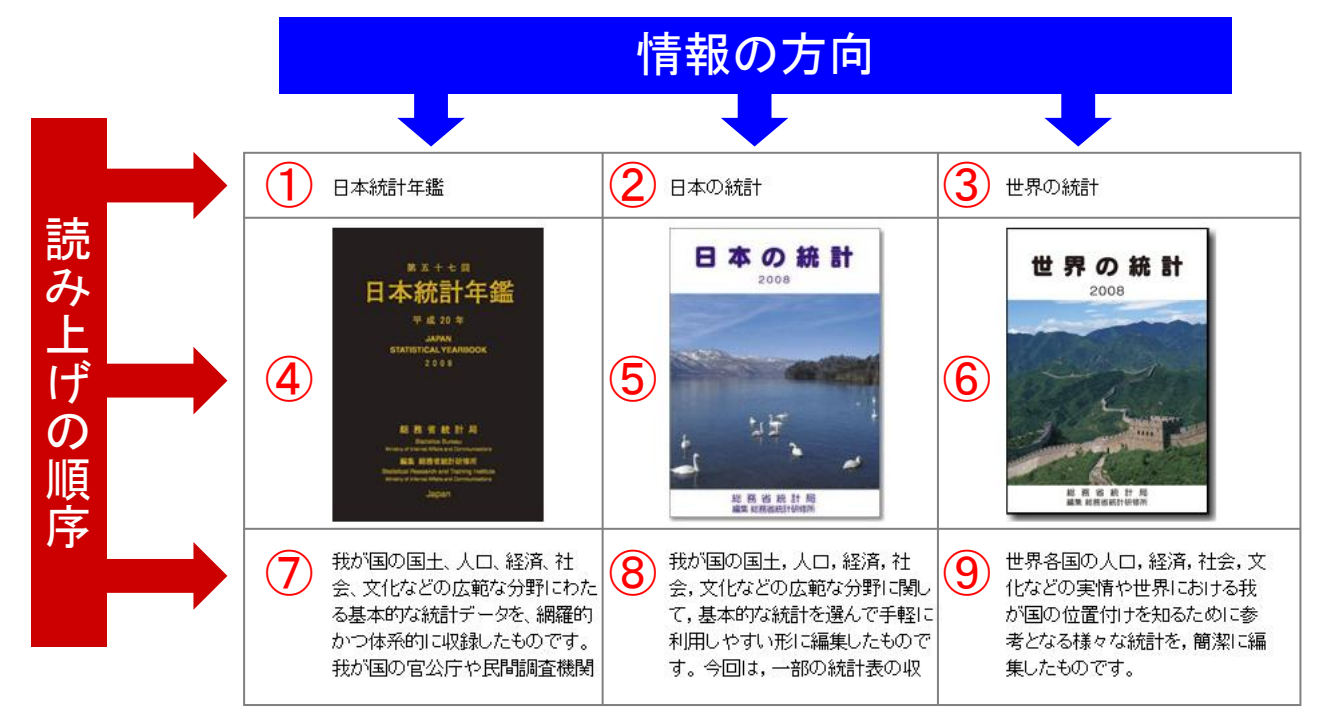

上記の場合、①から⑨の順に読み上げられます。

### <span id="page-21-0"></span>表について ~複雑な構成の表~

## 複雑な構成の表はできるだけ作成しない

セルの結合を多用すると、音声ブラウザで、各行・各列の見出し項目を意図したとおりに読み上げられ ないことがあります。セルの結合は極力避けるようにします。 また、表が複雑になりそうな場合は、表を分割して複数の表とすることで、シンプルな表として提供で きます。

#### ● 悪い例

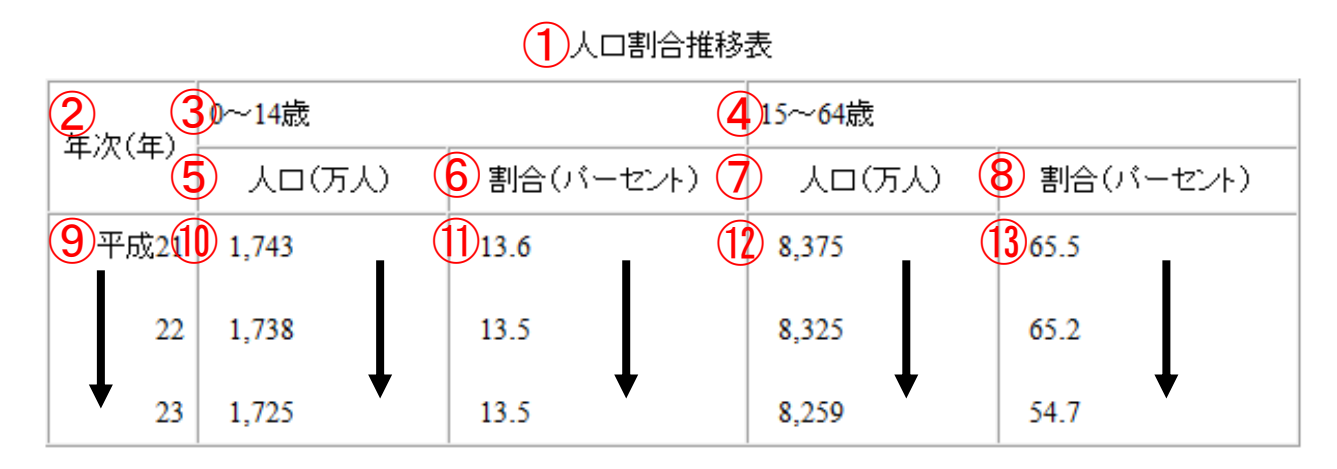

上記の場合、①から⑬の順に読み上げられます。

#### 上記表を読み上げた例:

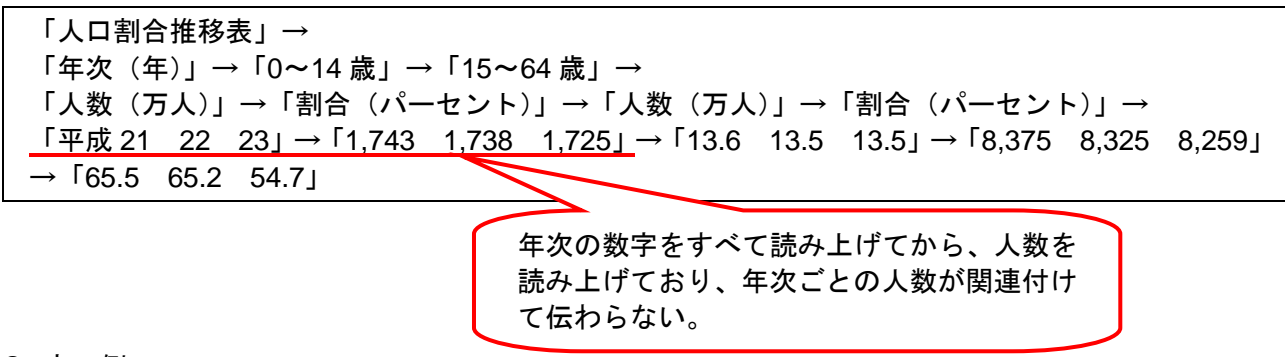

#### ● 良い例

#### 総人口に占める0〜14歳の人口割合の推移

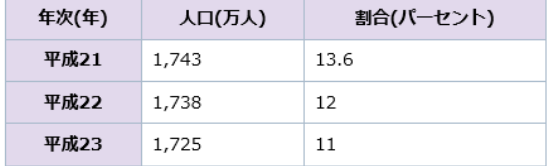

#### 総人口に占める15~64歳の人口割合の推移

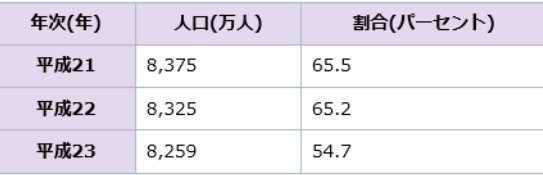

# <span id="page-22-0"></span>表について ~巨大な表~

# 巨大な表はできるだけ作成しない

セルの数が膨大になる巨大な表は、ページを何度もスクロールしないと全容が分かりません。 行・列に見出しの設定をしていても、スクロールをすると見出しセルが表示されなくなってしまうため、 見出しセルの内容を確認するために、上にスクロールしなくてはなりません。 巨大な表の作成はできるだけ避け、表を分割して複数の表で情報を提供しましょう。

### ● 悪い例

表が大きすぎて、ウィンドウの中に収まらないため、スクロールすると見出しセルが表示されなくなっ てしまいます。

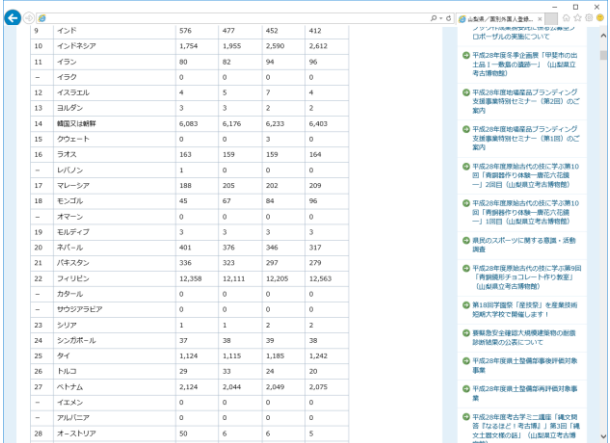

### ● 良い例

表がウィンドウの中に収まる形で分割されています。

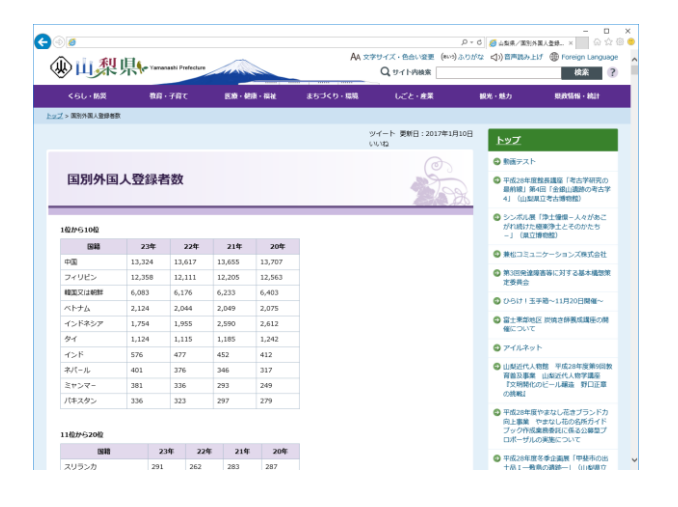

### <span id="page-23-0"></span>表について ~表題·概要~

### 分かりやすい表題・概要をつける

表に音声ブラウザが認識できるように表題(キャプション)が設定されていない場合には、音声ブラウ ザの利用者が表を読み上げていることに気づかないことがあります。このため、音声ブラウザの利用者 へ表を読み上げていることが分かるように、また表の内容を把握しやすいように、表には表題(キャプ ション)を付ける必要があります。

また、表には視覚的には見えませんが、音声ブラウザでは読み上げられる「概要(テーブル目的/構造)」 を設定することができます。

表を作成する時は、「キャプション」「テーブル目的/構造」をできるだけ入力し、分かりやすい表題と概 要を付けて音声ブラウザの利用者へ表であることを明示しましょう。

◆ 表に表題(キャプション)を適用した例:

総人口に占める0~14歳の人口割合の推移

| 年次(年) | 人口(万人) | 割合(パーセント) | テーブル目的/構造            |
|-------|--------|-----------|----------------------|
| 平成21  | 1,743  | 13.6      | 平成 21 年から 23 年に、人口は  |
| 平成22  | 1,738  | 12        | 1743 万人から 1725 万人に減少 |
| 平成23  | 1,725  | 11        | した。                  |

※ テーブルの概要と表題を記述する場合には、記述内容が繰り返しにならないようにしてください。

### **CMS**

- 1. 表作成時、表を右クリックします。
- 2. 「テーブル プロパティ」選択します。
- 3. 【テーブル プロパティ】ウィンドウで 「キャプション」に表題を入力します。

概要は「テーブル目的/構造」に入力し ます。

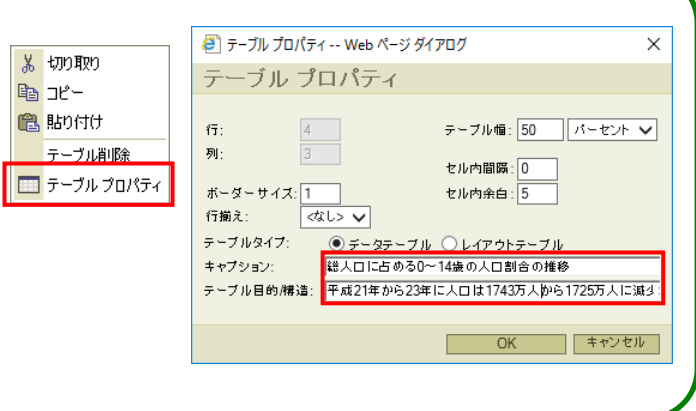

- キャプション

# <span id="page-24-0"></span>表について ~行·列の見出し~

# 行や列の見出しを指定する

行や列の見出し項目には見出しの指定をします。

表に適切な見出しを指定していない場合、音声ブラウザは、各行・各列の見出し項目を読み上げず、表 の内容が把握しづらくなってしまう場合があります。

#### ◆ 表に見出しを適用した例:

月ごとの男女別アンケートの回答数 (1)

| 月 ②      |     | 男<br>$\circled{3}$ |     | 女 | 4) |
|----------|-----|--------------------|-----|---|----|
| $4H$ (5) | 235 | 6)                 | 204 |   |    |
| 5H(8)    | 270 | (9)                | 317 |   | Ш  |
| 6月(1)    | 258 |                    | 276 |   | 13 |

左記の場合、 ①から⑬の順に読み上げられます。

上記のような読み上げに加え、表に見出しを適用することで、音声ブラウザが表を読み進めるとき、 対応する見出し情報の変化を読み上げることができます。

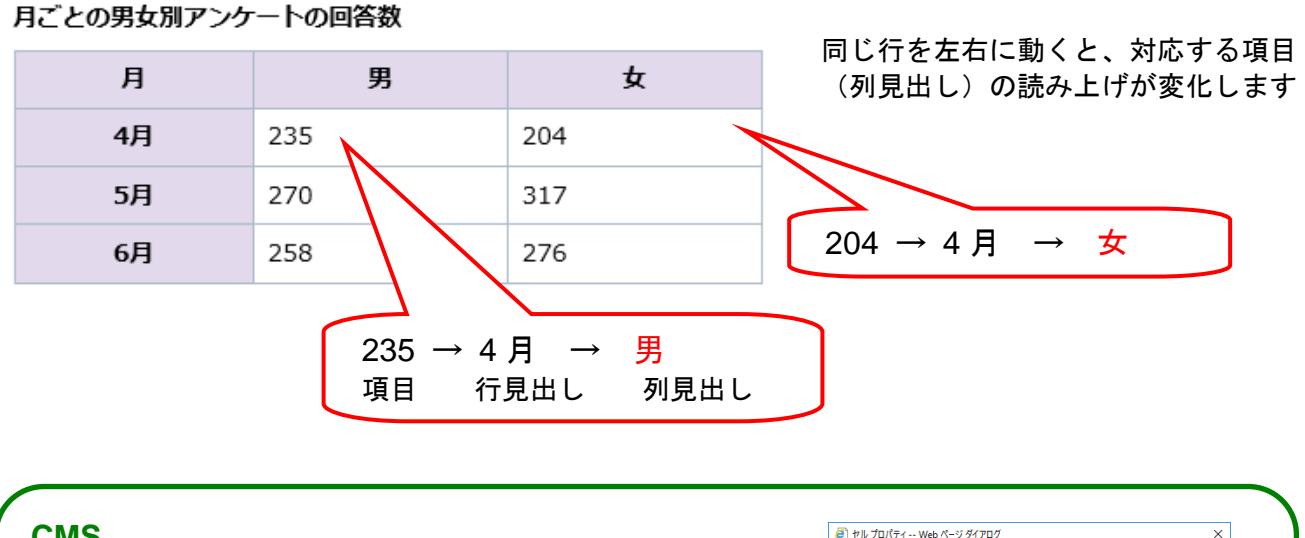

セル プロパティ

<br>折り返し: Yes ∨

セル横の整列: <mark><なし> ▽</mark><br>セル縦の整列: <なし> **▽** 

幅:<br>高さ:

 $\begin{array}{|c|c|c|}\hline &\wedge-\epsilon\mathrel{\rhd} &\vee\\ \hline &\epsilon\mathrel{\rhd} \epsilon\mathrel{\rhd} \\ \hline \end{array}$ 

縦幅(行数):<br><sub>特感(利益)</sub>:

**横面(別数)** 

### **CMS**

- 1. 見出しになるセルを選択し、右クリックします。
- 2. 「セル」→「セル プロパティ」を選択します。
- 3. 【セル プロパティ】ウィンドウを表示します。
- 4. □ 見出しセルとする をチェックします。

### <span id="page-25-0"></span>表について ~表形式の情報の掲載~

# 表の情報を掲載する場合はテーブルを使用すること

表として提供する情報は、スペースやタブを入れて、見た目だけ表のようにした内容を掲載しないでく ださい。音声ブラウザによっては、表形式で提供することで、情報セルと見出しセルの関係性を確認す ることができる機能があります。

表形式の情報を掲載するときには CMS の機能を使用し表を作成してください。

● 悪い例 (■はスペースを表しています) 年次(年) ■■人口(万人) ■■割合(パーセント) 平成 21■■■■1,743■■■■■■13.6 平成 22■■■■1,738■■■■■■13.5 平成 23■■■■1,725■■■■■■13.5

上記内容の表示イメージ

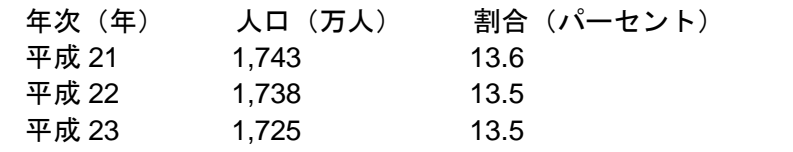

● 良い例

総人口に占める0~14歳の人口割合の推移

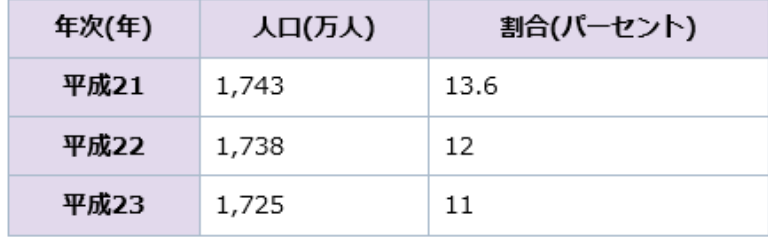

# <span id="page-26-0"></span>画像の代替テキストについて ~適切な代替テキスト~

# 適切な代替テキストをつける

画像等の非テキスト情報には、代替テキスト(alt 属性)を設定します。音声ブラウザなど画像を表示す ることができないブラウザは、代替テキスト(alt 属性)を参照し、読み上げます。 そのため、代替テキスト(alt 属性)には、分かりやすい適切な内容を記述する必要があります。 代替テキストが設定されていないと、画像を表示できない(もしくは表示させない)場合や音声ブラウ ザを利用している場合に、画像が伝えている情報を取得することができません。

代替テキストが設定されている場合であっても、画像が表現している内容を適切に示さなければ、情報 が得られないどころか、画像が伝えている情報の理解を阻害する可能性があります。

### 画像化された文字の代替テキストには画像化された文字と同一のテキストもしくは同等な情報を入れる。

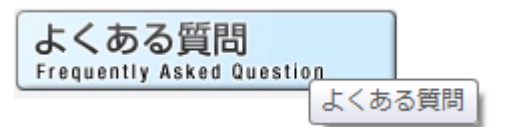

写真やイラストの代替テキストにはその写真やイラストを用いて伝えたい情報を入れる。

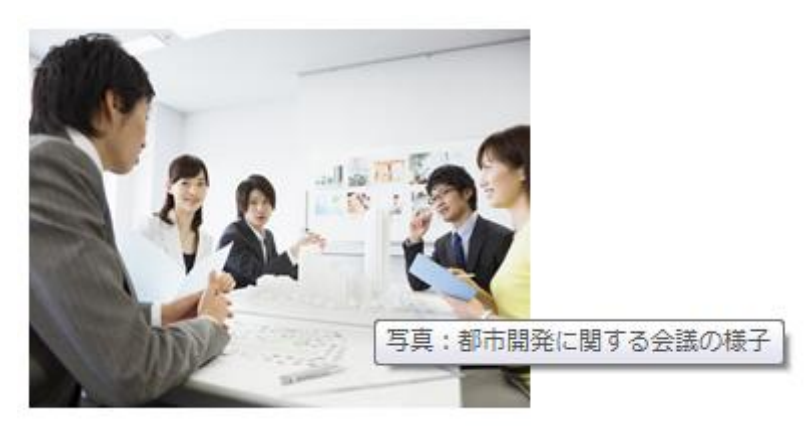

### **CMS**

CMS へ画像を登録する際に画像名称を登録します。 代替テキストの初期値になります。 その後、【画像設定】画面で変更することも可能です。

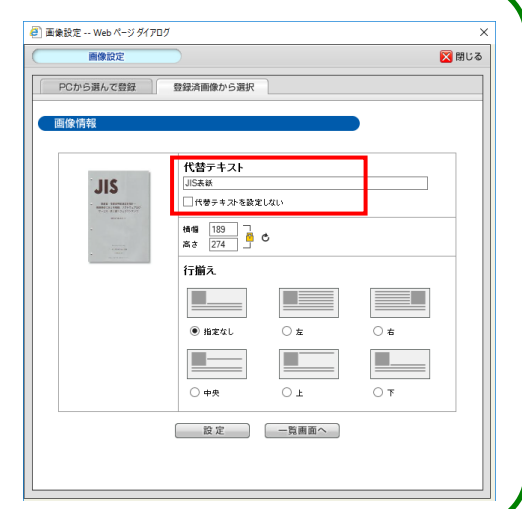

# <span id="page-27-0"></span>画像の代替テキストについて ~簡潔に表記する~

# 代替テキストは簡潔にする

代替テキストは出来る限り簡潔にするようにしてください。

代替テキストが長くなるようであれば画像の近くに説明文を用意し、代替テキストには画像の概要と説 明文のある場所を示すようにしましょう。

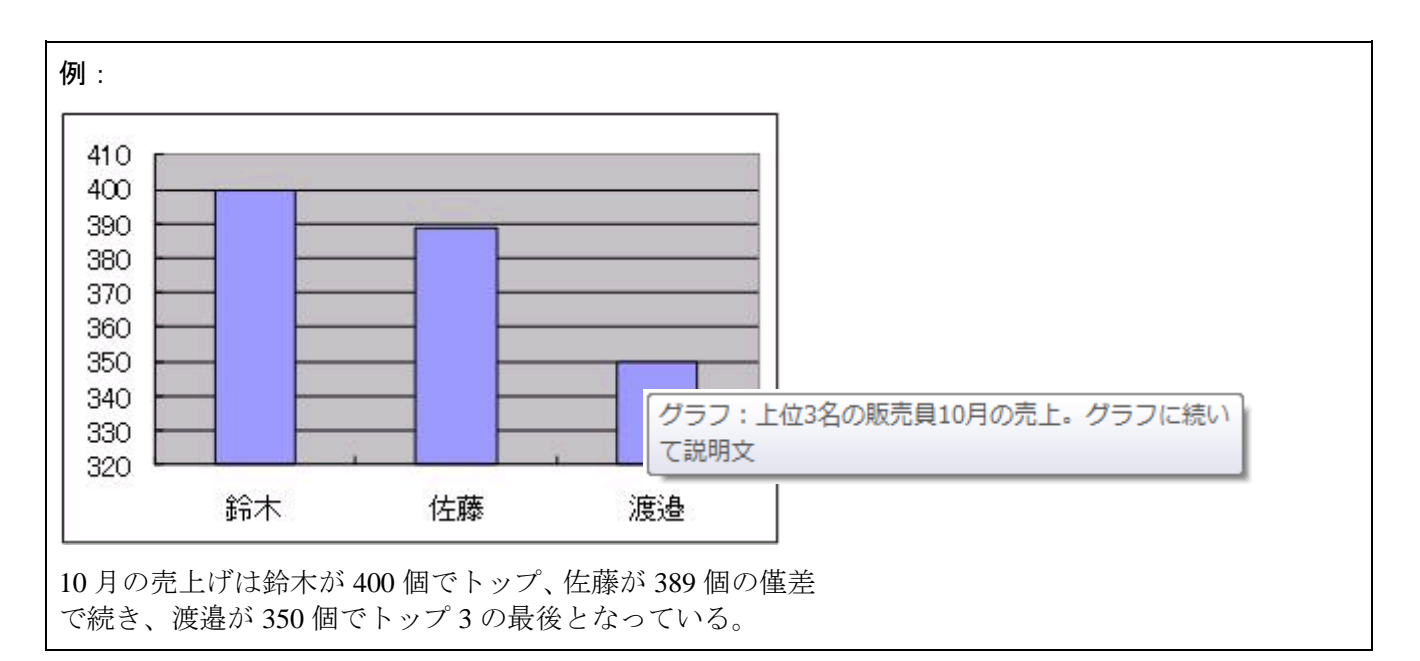

解説:

ウェブページ に上位 3 名の販売員の売上げを示した棒グラフの画像がある。

説明文が棒グラフの画像の直下の段落にある。

棒グラフの画像の代替テキストでは「グラフ:上位 3 名の販売員 10 月の売上。グラフに続いて説明文」 と書かれ、説明文では「10 月の売上げは鈴木が 400 個でトップ、佐藤が 389 個の僅差で続き、渡邉が 350 個でトップ 3 の最後となっている。」と書かれている。

# <span id="page-28-0"></span>画像の代替テキストについて ~装飾的な画像~

### 装飾的な画像の代替テキストは空にすること

装飾的な画像に代替テキストを入れると、音声ブラウザを使用している場合、ページの内容を理解する 妨げになる場合があります。

装飾的な画像については、音声ブラウザがその画像を無視するように代替テキストに「空(alt="")」を 設定するようにします。

用法としては「リストのアイコン」ですが、適切な内容を表現しているとは言えません。 このように装飾だけを目的にしている場合は、「空(alt="")」とするのが適当でしょう。

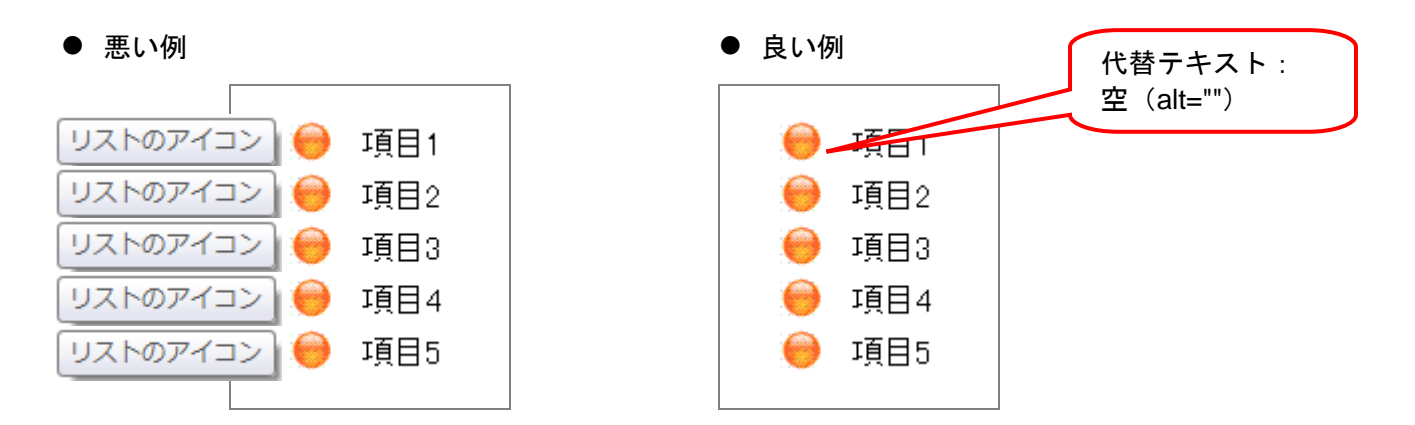

文章の先頭やページの一部にアイキャッチと呼ばれるイラストなどを配置する場合がありますが、イラ スト自体に特に意味がない場合、代替テキストは必要ないため、「空(alt="")」を設定するようにします。

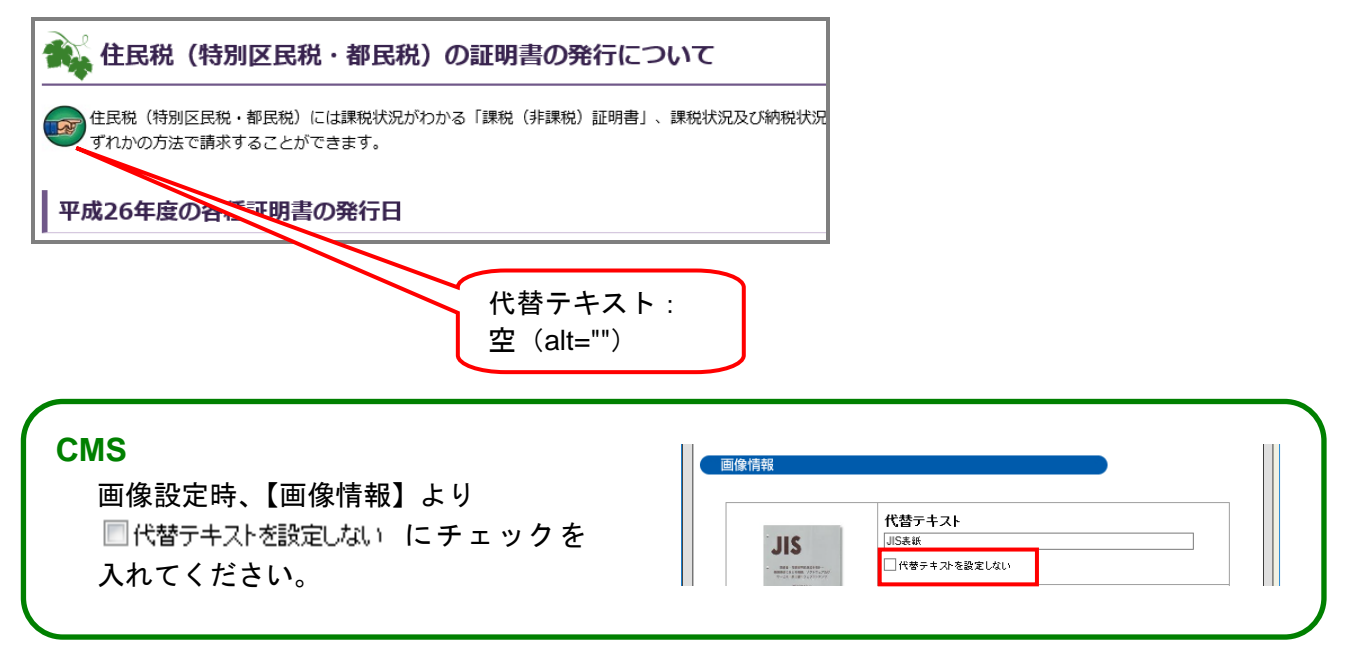

# <span id="page-29-0"></span>画像の代替テキストについて ~複数の画像~

# 複数画像の組み合わせでひとつの内容を伝えている場合

複数の画像でひとつの内容を伝えている場合、代替テキストはひとつの画像にのみ入れて、後の画像の 代替テキストは空 (alt="") にしましょう。

### ◆ 桜の開花状況を知らせる情報を、桜の花のイメージを用い、5 段階で表す場合

代替テキストは、5 つの画像それぞれに提供することもできますが(悪い例)、全体として説明する内容 になりにくいため、このような場合には 1 つ目の画像に「五分咲きで来週末が見ごろ」として画像のグ ループが伝えているお知らせ情報を提供し、他の画像には空の代替テキストを用いています(良い例)。

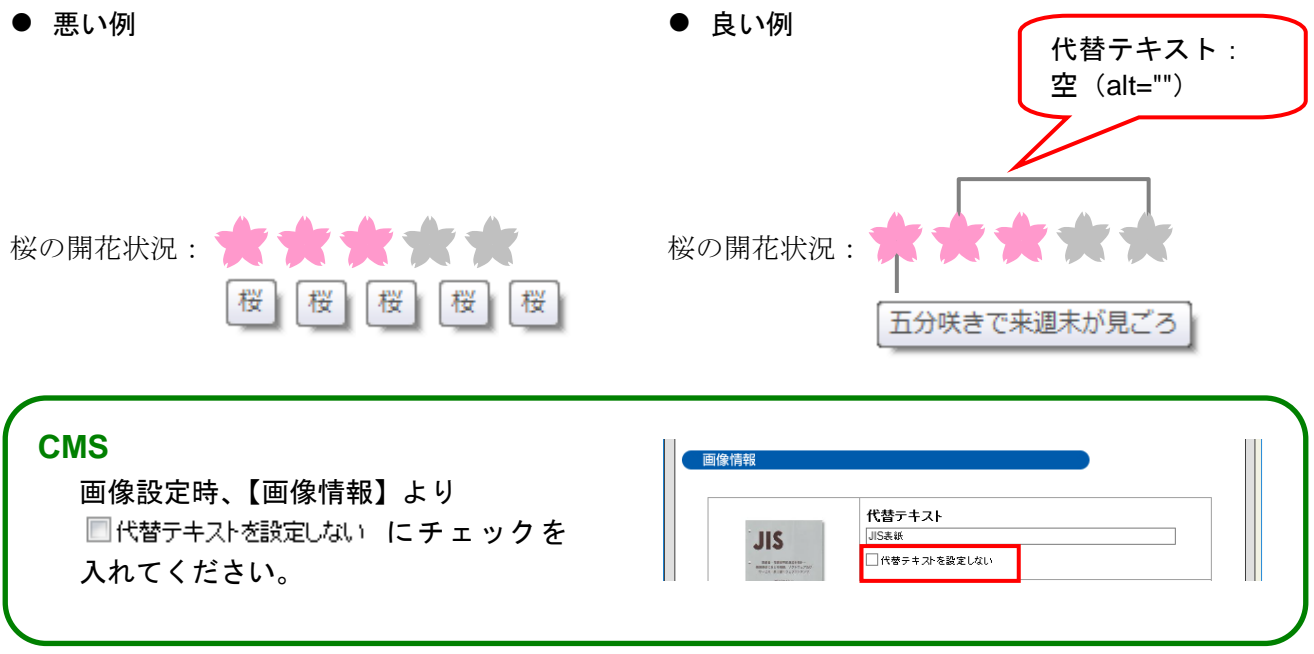

# <span id="page-30-0"></span>画像の代替テキストについて ~隣り合った画像~

## 隣り合った画像とテキストにリンクを設定する場合

画像とその画像の説明テキストにリンクを設定する場合、別々にリンクを設定すると、重複した説明を 音声ブラウザ利用者に提供することになります。隣り合った画像とテキストにリンクを設定する場合に は、画像とテキストを同じリンクの中に入れて画像の代替テキストを空にしましょう。

### ● 悪い例 1:

アイコンとテキストが隣り合っていてどちらにもリンク設定されている。画像の代替テキストが隣接し ているリンクテキストと同じ内容になっているため、同じリンクが二度読まれてしまうことになる。

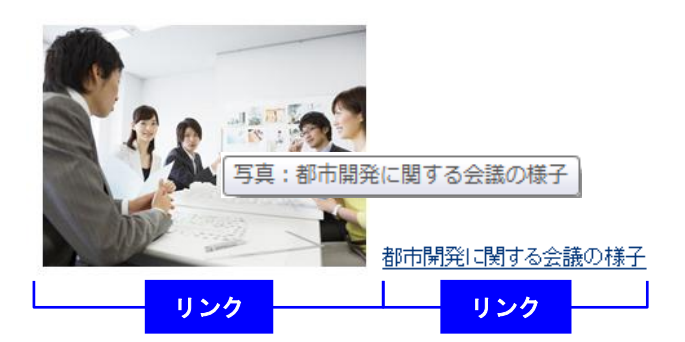

### ● 悪い例 2:

アイコンとテキストは同じリンク要素の中にある。しかし、リンクテキストと同じ代替テキストをアイ コンの画像に記述しているため、同じリンクが二度読まれてしまうことになる。

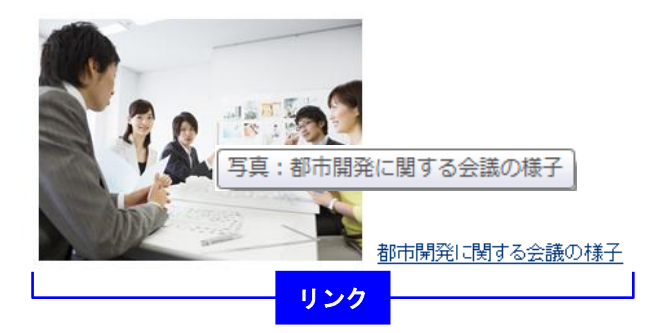

### ● 良い例:

アイコンとテキストが同じリンク要素の中にあり、画像の代替テキストは「空」。

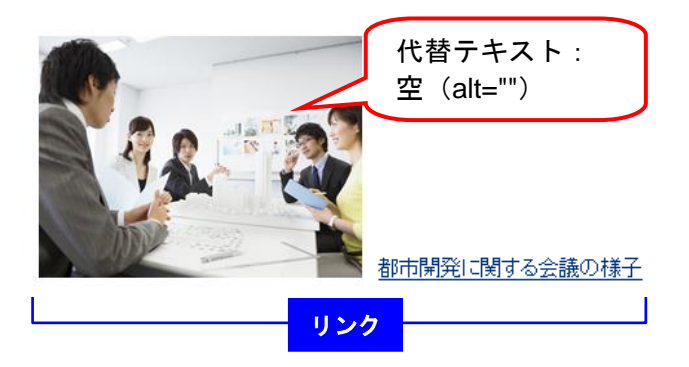

## <span id="page-31-0"></span>地図について ~地図の代替情報~

# 地図を挿入する時は、地図と同等の情報をテキストで提供する

ページに地図を挿入する時は、地図を見ることができない人のために地図と同等の情報をテキストで記 載する必要があります。

地図が画像である場合は代替テキストでも記載できますが、Google Maps など外部の地図サイトの情報 をページに埋め込む場合は代替テキストを入力することが出来ないため、地図の前にテキストで記載す る必要があります。

### ● 画像の地図の場合

画像の代替テキストでも、地図の代替情報を記載できます。

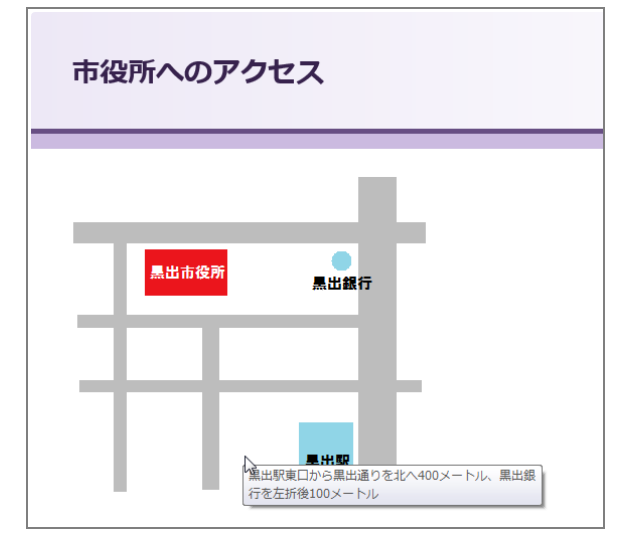

#### ● Google Maps の場合

地図の前に、通常のテキストで地図の代替情報を記載します。

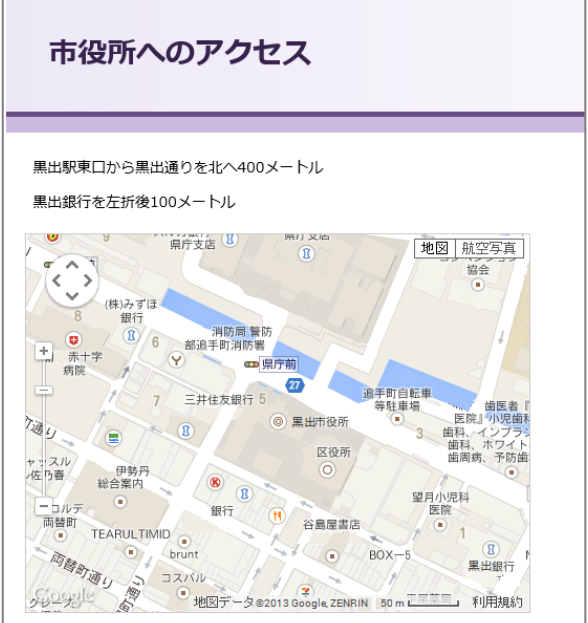

# <span id="page-32-0"></span>動画について ~動画の代替情報~

# 動画を挿入する場合は、動画の代替情報を入力する

ページに動画を挿入する場合は、動画を見ることが出来ない方のために、そこに何の動画が表示されて いるのかを示す代替情報を提供する必要があります。

動画の内容、字幕などをテキストで記載したり、動画の詳細情報が掲載されているページへのリンクを 設定するなど、代替情報の提供を心がけましょう。

#### ● 動画の内容を記載する

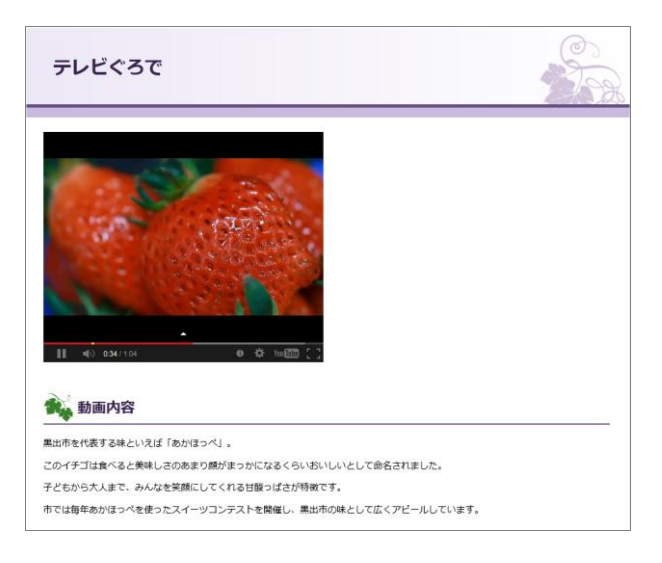

### ● 動画の詳細情報ページへのリンクを設定する

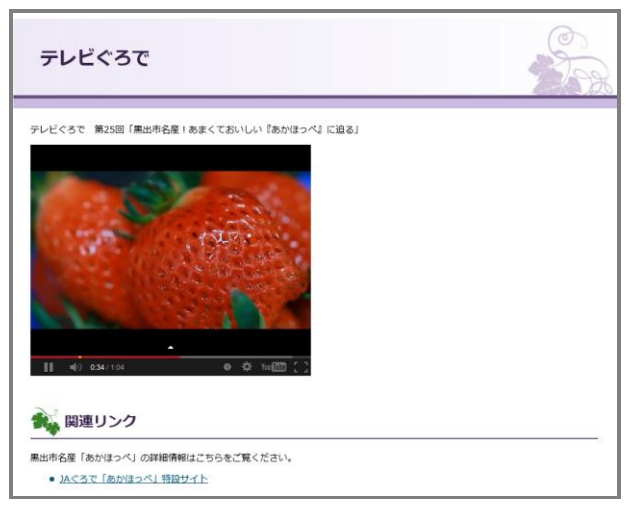

# <span id="page-33-0"></span>動画について ~字幕をつける~

# 挿入する動画には字幕をつける

掲載する動画には、音声が聞くことが出来ない方のために、字幕をつける必要があります。 例えば、Youtube には動画を登録する際に字幕をつける機能がありますので、Youtube に動画データを登 録、字幕を設定し、ページには Youtube の動画データを呼び出して掲載するようにしましょう。

### ● Youtube に動画データを登録し、字幕をつける

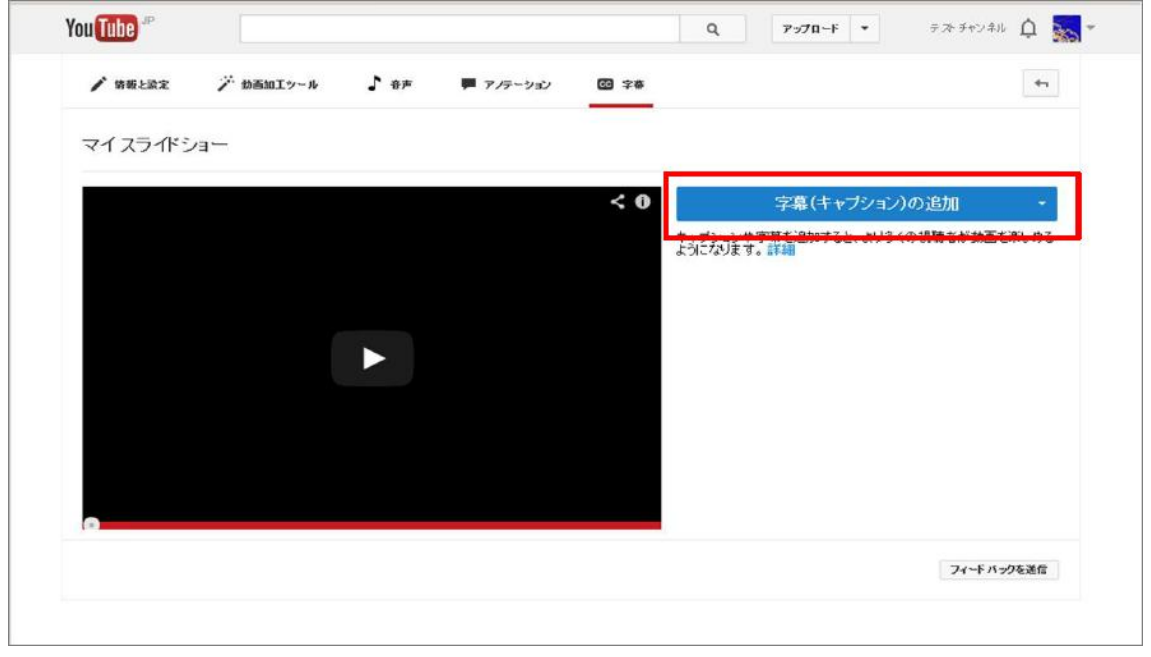

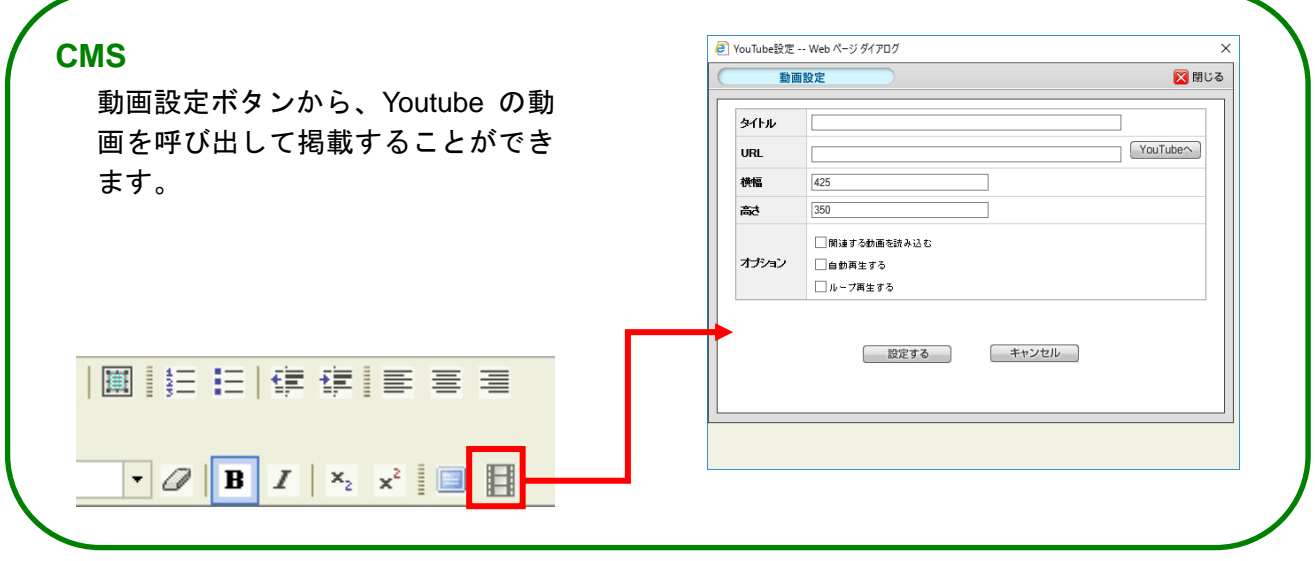

# <span id="page-34-0"></span>外部コンテンツについて ~外部情報の埋め込み~

### 外部コンテンツの埋め込みは控える

Facebook の Like Box や twitter のウィジェットのような、外部コンテンツをページ内に呼び出して表示す るコードがありますが、このような埋め込みコードの使用には注意が必要です。

第三者機関が提供する情報を呼び出して表示するため、仕様が変更されて表示が変わったり、サービス が停止して表示されなくなったりすることが考えられます。

外部コンテンツの呼び出しコードの使用はなるべく避け、どうしても使用したい場合は、広報課などの ウェブサイトを管理する部門に埋め込みの確認を取りましょう。

G Like Box (Facebook)  $\begin{array}{ccl} \mathcal{O} & = & \mathcal{O} & \mathcal{O} \\ \mathcal{O} & = & \mathcal{O} \mid \mathcal{O} \mid \mathcal{$ **Date** Docs Trade  $\bullet$ Social Plugins<br>Like Button<br>Share Button<br>Send Button<br>Enthedded Post<br>Follow Button<br>Comments 4山梨県 Like Box -<br><6し·断災 - 数件·子育て ·<br>- G22·産業  $-$  808 - 807 **MANAGE - Man** The Like Box is a special version of the Like Button designed only for Facebook Pages. It all<br>embed a simple feed of content from a Page into other sites. ツイート 更新日:2017年1月10日<br>いいね 障害福祉 Facebook Page URL Width **O RESER Niko Bassas Form** The pixel seding 黒出市Facebook 120  $0 \sin \cdot \sin$ Activity Feed Height Color Scheme Recommendat  $\mathbf{I}$  and  $\mathbf{I}$  $\bullet$  M11 Hujata Recommendations Ran **Construction Adv**  $\leq$  Show Friends' Faces  $\leq$  Show Header Like Box ontookもチェック ● 日常生活支援 Registration<br>Facepile Show Posts Show Borde  $\overline{\mathbf{G}}$   $\overline{\mathbf{H}}$ **O SENSIVAN** Login<br>Open Graph Excellent Email **ROOT** おすすめ情報 **Example 1 12 12 S** Facebook Developers .<br>Facebook APE **◎ 第46回 信玄公祭り開催 AADA** ー<br>Q Rノーベル買受賞 大村智光9 Games 2,690,382人がFacebook D<br>と言っています。 **ERVIT SUCHE** ■78年 Payments ● ダイナミックやまなし締合計画 **MOAD!?** D. S. PLASL VF集号vol.50 App Center Media O 山梨県ふるさと約8 **RELEG** 4 2 3 Ads for Apps **QL ST jos spr** ▲ 災害·防災情報 Android SDK Web Get Code ウィジェット(twitter) $\begin{array}{c} \mathsf{A}\times\mathsf{P9977:}\oplus\mathsf{c}\cup\mathsf{R2} \mathsf{S}\oplus\mathsf{c}\cup\mathsf{R3} \mathsf{S}\oplus\mathsf{R4887} \mathsf{R58766666} &\mathsf{a}=\mathsf{a}\oplus\mathsf{a}\oplus\mathsf{a}\oplus\mathsf{a}\oplus\mathsf{a}\oplus\mathsf{a}\oplus\mathsf{a}\oplus\mathsf{a}\oplus\mathsf{a}\oplus\mathsf{a}\oplus\mathsf{a}\oplus\mathsf{a}\oplus\mathsf{a}\oplus\mathsf{a}\oplus\mathsf{a}\$ ■ 2000 B 合\*-4 @>kijisi #R>its 17719>1  $\bigcirc$ 4山梨県 | 検索 | 2 ユーザーウィジェットを作成する ーウィジェットの設定に戻る  $666.088$ しごと・産業 ールを使ってあなたのウェブサイトにTwitterのター<br>ジのHTMLにコードをコピーして貼り付けてください<br><mark>現場向けドキュメント</mark>をご覧ください。  $88.48 - 408$ まちづくり・環境 ツイート 更新日:2017年1月10日 障害福祉 タイムラインソーフを選択 **O REINE** ユーザータイムライン お気に入り リスト 検索 カスタマイズされたタイムライ 里出市Twitter  $0.88 - 10$  $\bullet$   $\overline{\text{min}}$ 設定 プレビュー **Q** 提高支配用 - 配管 - 配定  $2 - 7 - 6$ 黒出市では、市の最新情報をTwitterにて配信しています。 ◎ 日常生活支援  $7710 - 13$ ◎ 収高者福祉関連施設 オブション P @ツイート好彩外する<br>- 二面像を自動的に開く ● 黒曲市0pide.chy 11月<br>黒出市役所に確定申告特設コーナーを開設しました。 **BOOT** おすすめ情報 高さ 初期設定(600ビクセル) ● 黒田市0pide.chy<br>● 市内で交通事故が多発しています! 118025 sa axo テーマ 明るい  $\sim$ OR Z-SUBSE SHEER ◎ ダイナミックやまなし場合計画 ■ - 黒曲市@globt\_chy<br>- 地震を狙った電話にご注意ください。<br>- city.glode.lg.jp/bohan/sagi.html リンクの色 初期設定(青) **O STAN HARMONSO** -<br>高度な表示オブションについての詳細は、カスタ<br>マイズに関する作キュメントをご覧ください。 O LIGHTS-822MR  $q_{\text{spec}}$ □ カッタライブ機能を無効にする 成質期 ットを作成 キャンセル Twitterウィジェットを使用した場合は、開発者向けルールに同意したものとみなされます。

# <span id="page-35-0"></span>色について ~背景色と文字色~

## 背景色と文字色には、識別しやすい色の組合せを使う

ホームページで色を使う場合、色の組み合わせに注意します。色の組み合わせによっては弱視・高齢の 利用者など、文字が読みにくい、または全く読めないといった問題が起きる可能性があります。背景色 と前景色、背景色と文字色のコントラスト(明度差)に配慮が必要です。

● 悪い例: 十分なコントラストが確保されていないため、文字が読みにくい

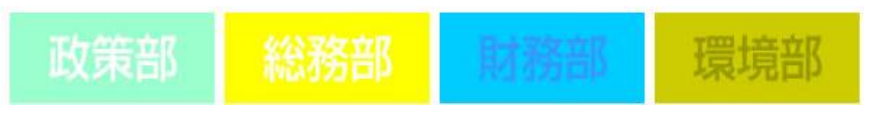

● 良い例: 十分なコントラストが確保されているため、文字が読みやすい

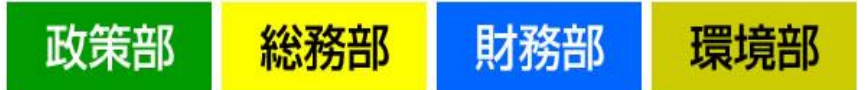

※ワード・エクセルなどで作成した、背景色「赤」に文字色「白」の画像はコントラストエラーとなります。 どうしても「赤×白」の表現を使用したい場合は、背景色「濃い赤」に文字色「白」を選択しましょう。

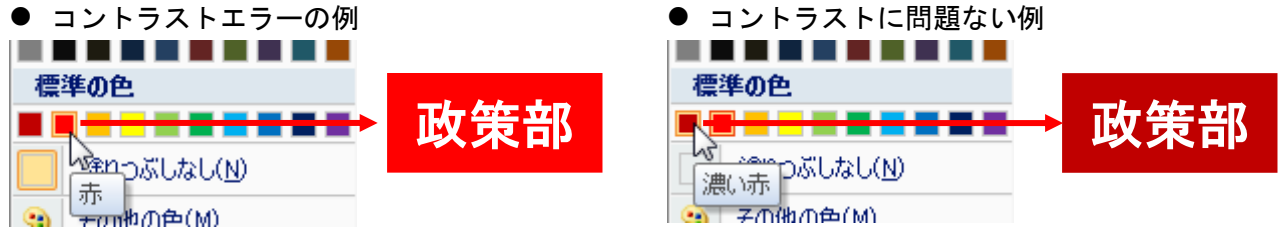

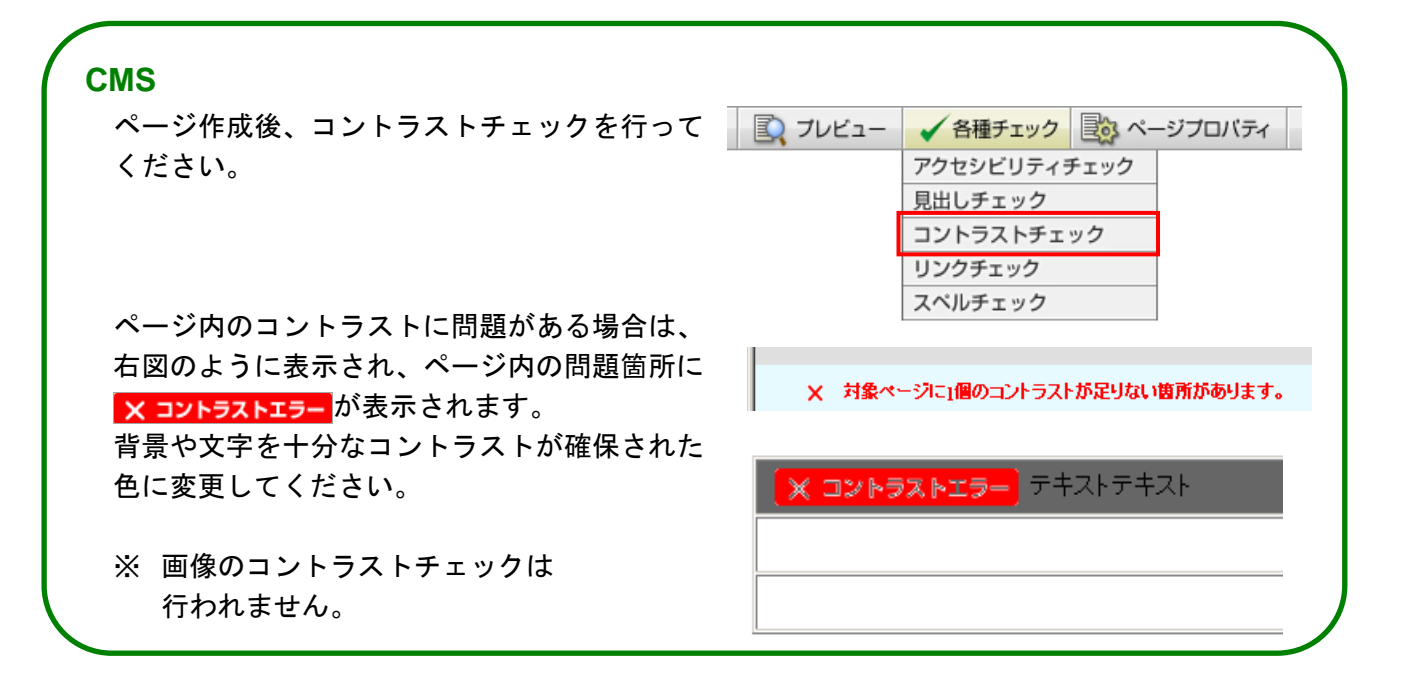

# <span id="page-36-0"></span>色について ~色に頼った表現~

# 色の違いに頼った表現はしない

色で情報を区別しても、伝わらない利用者がいることに配慮してください。見た目だけのための色の指 定も避けるようにしましょう。色の違いで情報を伝えているときには、テキストでも同様の情報が伝わ るようにしましょう。

「赤字は必須」を指示する場合

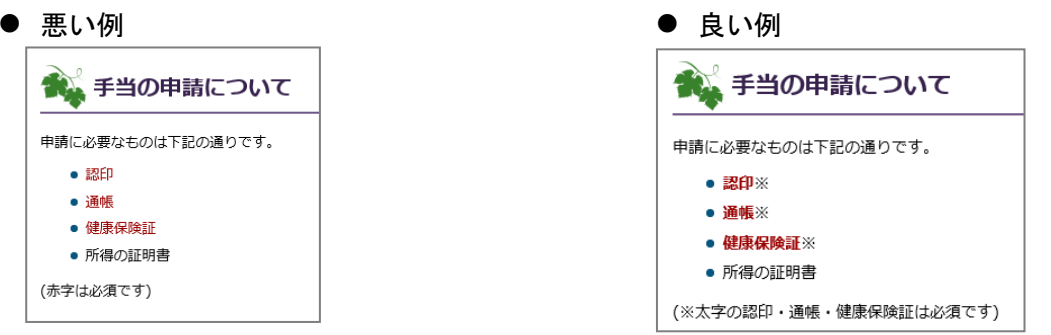

休館日カレンダーで「赤字は休館日」を指示する場合

### ● 悪い例 しょうしょう しょうしょう しょうしょう しょうしょう こうしょう しゅうしょう しょうしょう

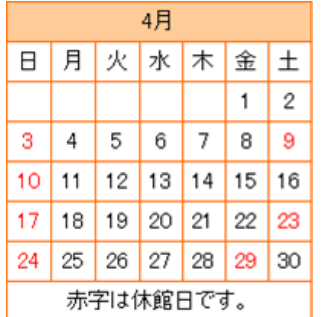

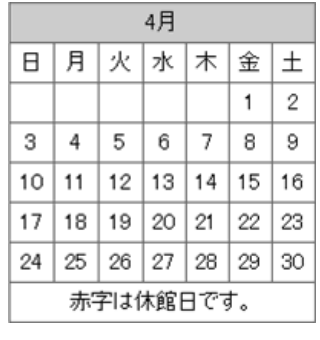

モノクロ印刷、または 色覚障がい者の見え方

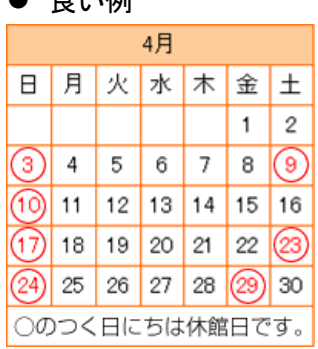

4 月の休館日は日曜日と 9 日、 23 日の土曜日、29 日金曜日です。

◆ 円グラフの内容を示す場合

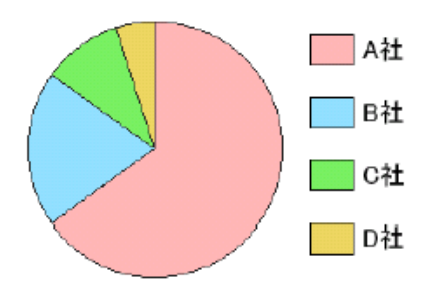

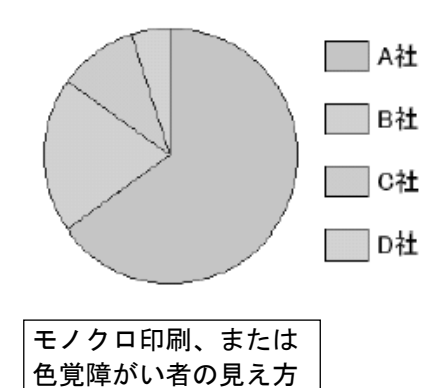

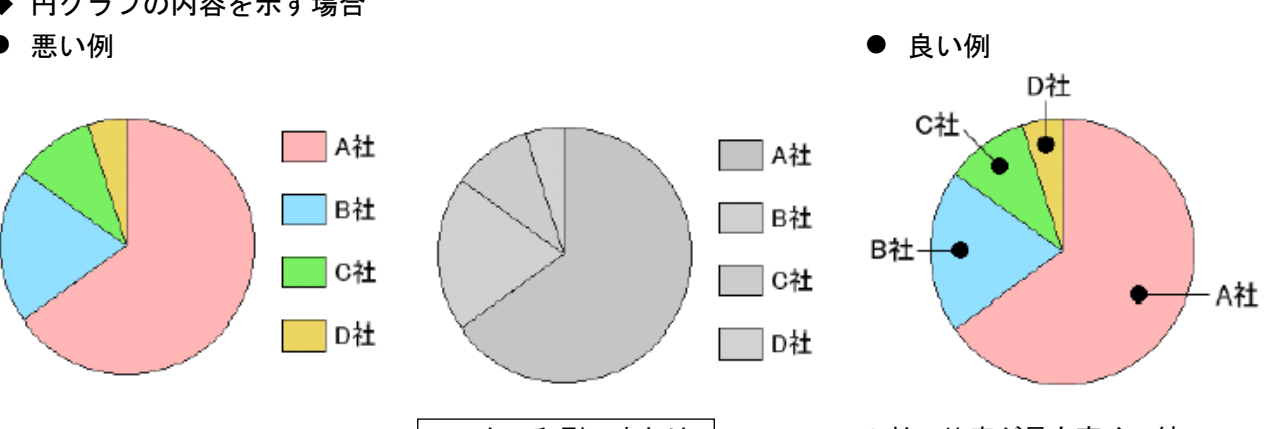

A 社の比率が最も高く、続いて B 社、C 社、D 社と続いている。

### <span id="page-37-0"></span>色について ~明滅を利用しない~

### 動きのある表現はしない

文字が動いたり、文字が明滅したりするなど、動きのある表現を利用すると情報が伝わらない利用者が いることに配慮してください。

また、点滅などの速度や色の組み合わせによっては、利用者に深刻な影響を与える場合があるため、注 意してください。テロップのような文字を動かす場合には、マウスカーソルをあてると動作が止まるな どの対応が必要になります。継続して動作する画像などの場合には、停止機能も提供してください。

#### ◆広告バナーなどにみられるアニメーション GIF で動きを付けた画像を提供する場合

### ● 悪い例: ロゴと文字が左右に動く

文字の部分が動いているとピントが合わせづら いため、文字として認識できない可能性がある。

#### ● 良い例:ロゴのみ上下に動く

画像全体としては、ロゴに動きはあっても、文字 の部分は動かないため、文字を認識しやすくなっ ている。

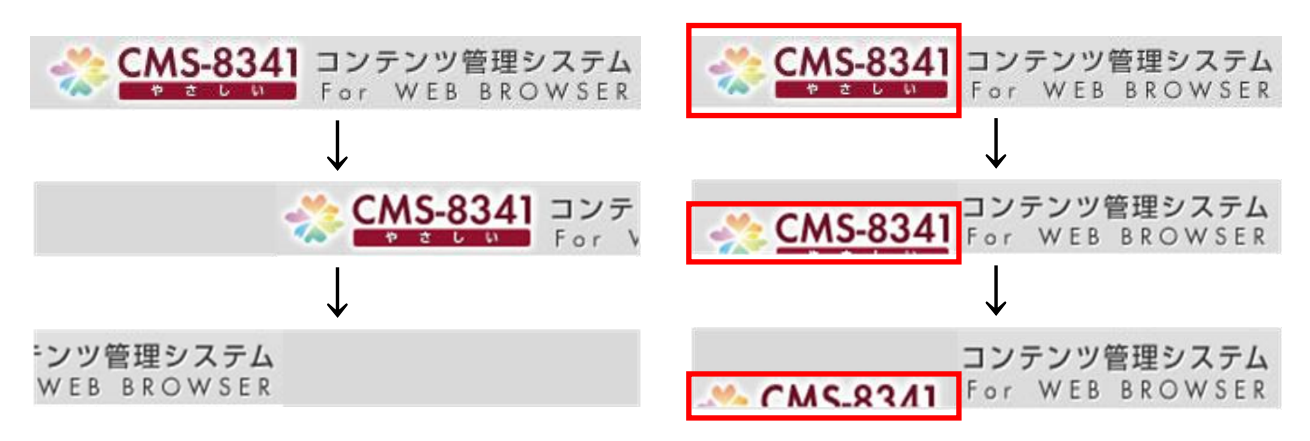

# <span id="page-38-0"></span>理解や操作のための情報を感覚的な特徴だけで伝えない

内容を理解したり、閲覧のための操作をしたりするための情報を、形、位置、大きさ、方向、音のよう な感覚的な特徴だけで伝えることがないように、テキストでも該当する情報を特定するようにしてくだ さい。

◆ 月ごとの情報を掲載しているページ移動のナビゲーションとして、下記のようなボタンが配置され ている場合

⊙前の月

次の月日

● 悪い例

操作説明を「右」「左」という位置情報のみで伝えています。

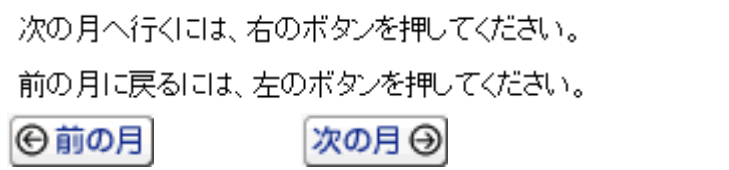

● 良い例

「右」という位置で情報を伝えていますが、「次の月」というボタンを特定する情報も伝えています。

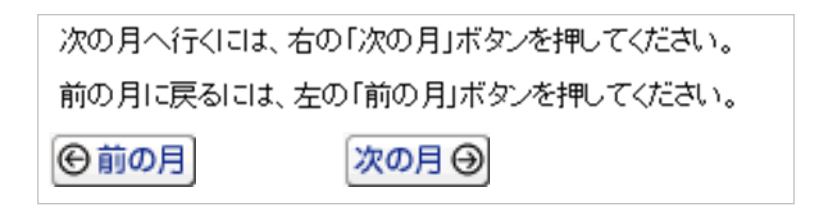

# <span id="page-39-0"></span>半角英数字、ハイフン(**-**)のみ使用し、分かりやすくする

ファイル名やフォルダ名を漢字やひらがな、全角英数字にするとインターネット上で表示されない場合 があります。

また、ファイル名やフォルダ名が長すぎるとアドレスが長くなり、直接入力する場合の負担が大きくなっ てしまうため、階層を浅く、分かりやすいファイル名をつけるようにしましょう。

尚、ローマ字はヘボン式を用いることとします。

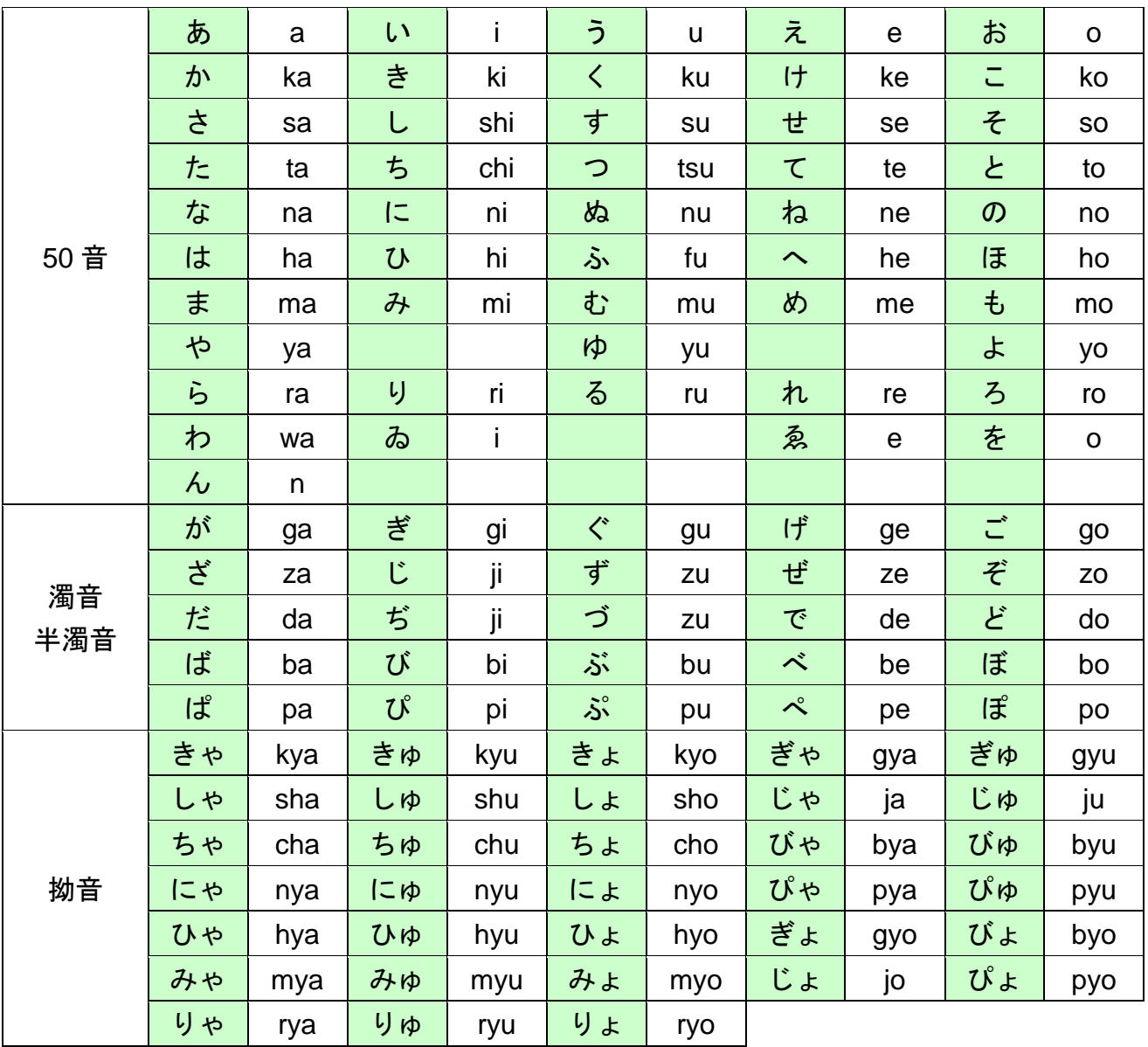

# <span id="page-40-0"></span>リンクについて ~リンク先の内容の表記~

# リンク先の内容が分かるようにする

「こちら」や「詳細」のみにリンクを設定すると、リンク先の内容が想像できず、音声ブラウザの利用 者はどこへリンクされているのか判断することができません。前後の文脈にかかわらず、リンク先の情 報が予測できる内容にしましょう。

添付ファイルも同様で、何のファイルで、どのくらいのサイズであるかを表記する必要があります。 必ず、リンク先の内容を表す言葉に対してリンクを設定するようにしましょう。

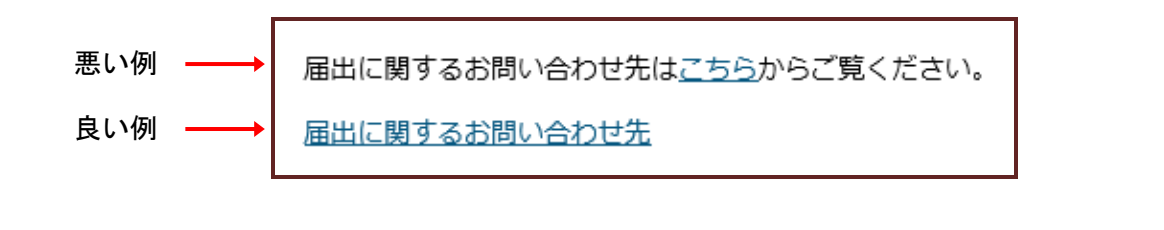

添付ファイルを CMS に登録しリンクすると、自動的にファイルの種類とサイズが挿入されます。

• PDF 詳細資料 (PDF: 149KB)

**CMS**

- Word 申込書 (ワード: 32KB)
- Excel 申請用紙 (エクセル: 18KB)

# <span id="page-41-0"></span>リンク先を新しいウィンドウで開く場合は事前に利用者に知らせる

予告なしにリンク先が新しいウィンドウで開かれると、利用者は新しいウィンドウが開いたことに気づ かないことがあります。音声ブラウザを使用している場合は、全く気づくことができません。そのため、 前のページに戻ろうとしてもウェブブラウザの「戻る」ボタンが使用できずに混乱したり、利用者によっ てはウィンドウを切り替える動作が大きな負担になったりするため、原則として新しいウィンドウは開 かないようにしましょう。やむを得ず、新しいウィンドウを開く場合には、リンク部分にその旨を記載 するなどして、事前に利用者に知らせるようにしましょう(下図)。

新しいウィンドウで開く必要がある際には、別ウィンドウで開くことに注意を促す文言を入れま しょう。

### 例 1:添付資料の場合

夏祭りパンフレット(PDF:22KB)(別ウィンドウで開きます)

### 例 2:外部リンクの場合

総務省ホームページ (別ウィンドウで外部サイトへリンク)

# <span id="page-42-0"></span>分かりやすい情報の伝達について

# 目的や内容が分かる例題やサンプルを提供する

例題やサンプルを提示して理解しやすい情報提供を実施します。

特にお問い合わせフォームなどを作成する場合には、フォームに記載するべき内容や形式、文字の種類 等、何を伝えたいのか、どのように記載してほしいのかを例題やサンプルを併記することで、利用者が 正しく情報を入力する手助けになるようにしましょう。

また、サンプルは入力するフォームの上か前に配置し、入力フォームより先に読み上げられるようにし ましょう。

#### ● 悪い例

項目名と入力フォームのみで構成されている

● 良い例

文字の種類や記入例などを併記している

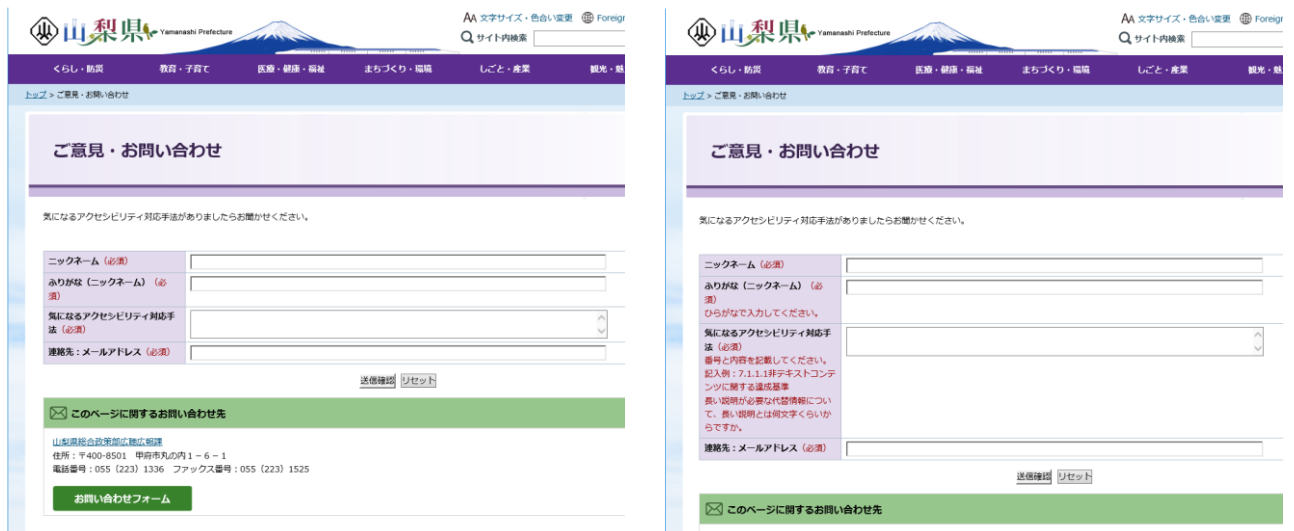

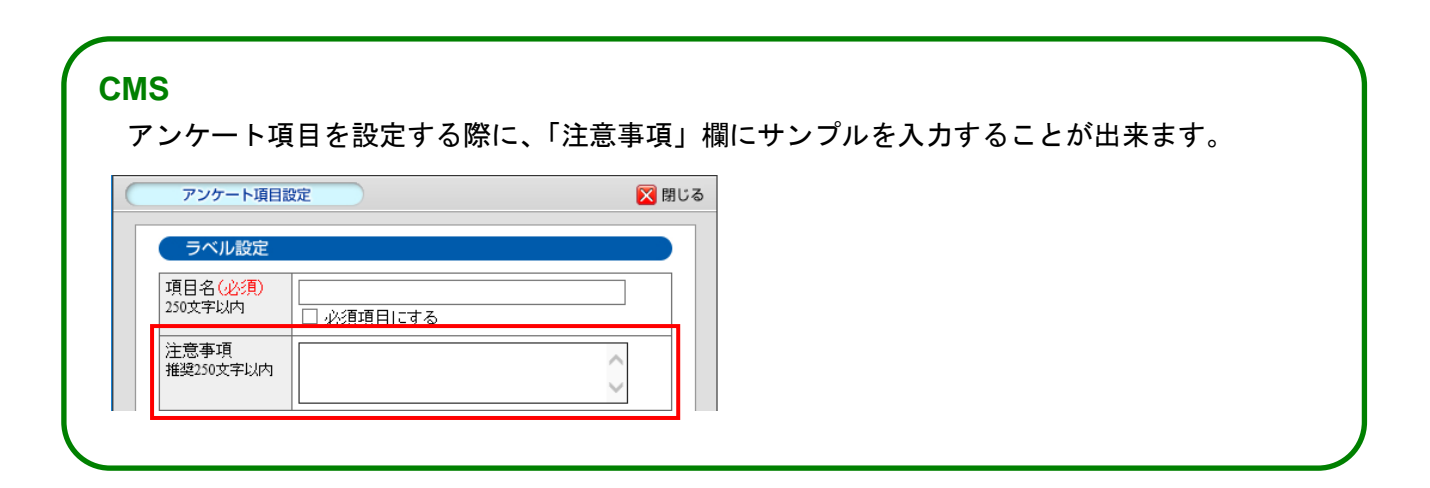

<span id="page-43-0"></span>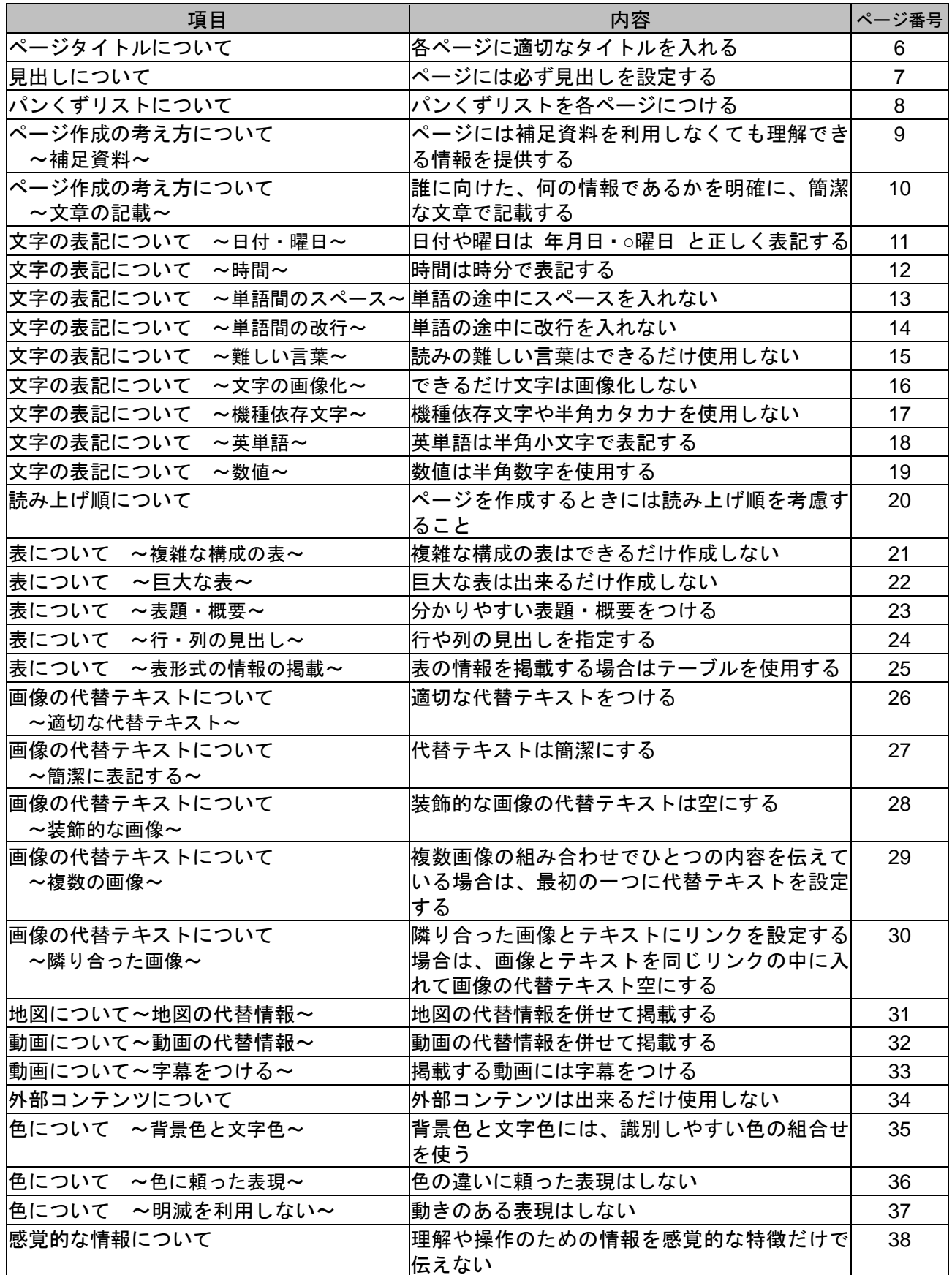

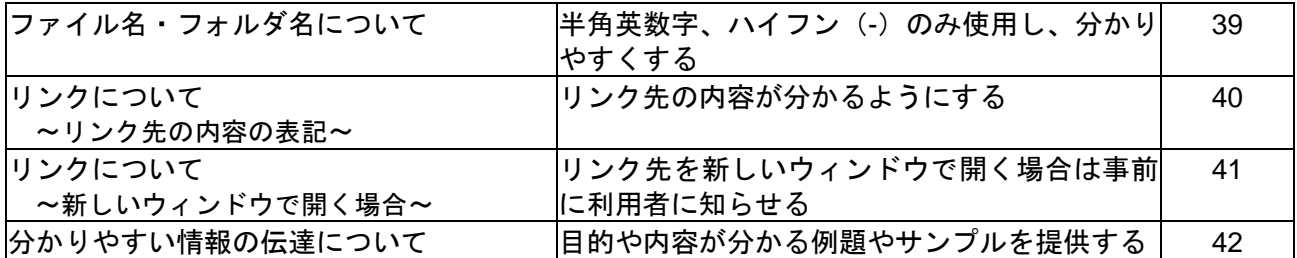